# **QASI** Installation and Programming Manual

This manual covers the QASI Quantum AS-i master.

Effective: February 6, 2013

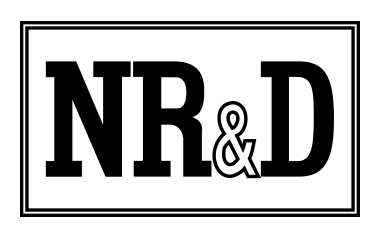

Niobrara Research & Development Corporation P.O. Box 3418 Joplin, MO 64803 USA

Telephone: (800) 235-6723 or (417) 624-8918 Facsimile: (417) 624-8920 http://www.niobrara.com

Modicon, Square D, SY/MAX, Compact, Quantum, M340, Momentum, Premium are trademarks of Schneider-Electric.

Subject to change without notice.

© Niobrara Research & Development Corporation 2013. All Rights Reserved.

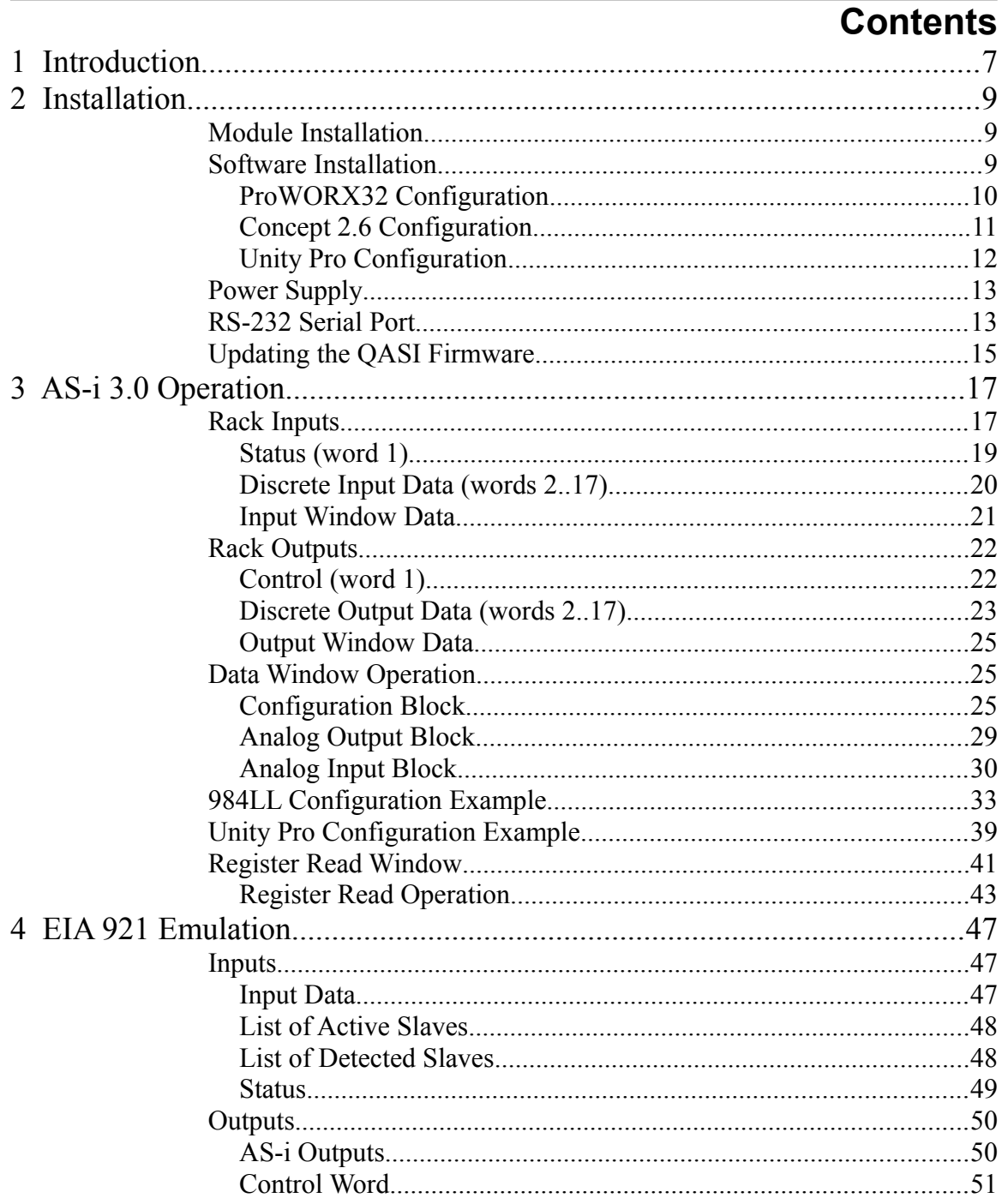

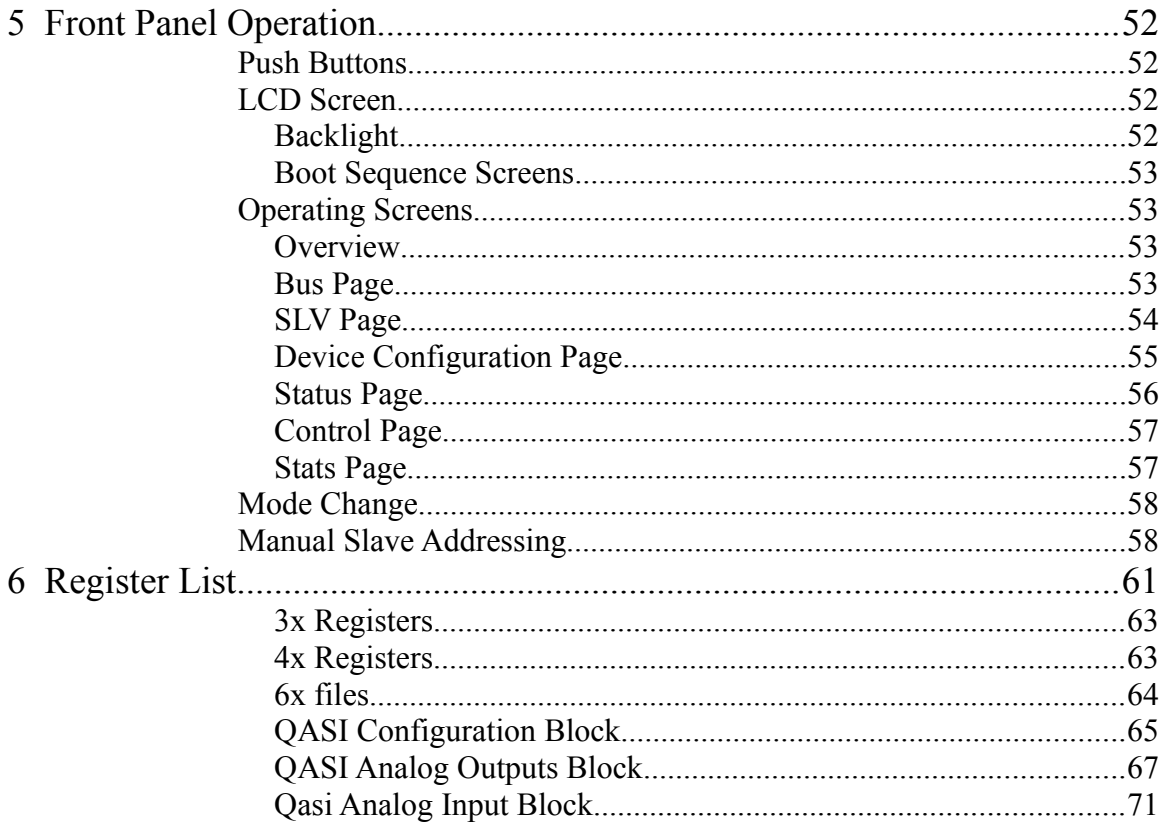

### **Figures**

![](_page_3_Picture_12.jpeg)

### **Tables**

![](_page_4_Picture_10.jpeg)

# <span id="page-6-0"></span>**1 Introduction**

The Niobrara QASI is a Modicon Quantum compatible module that allows the PLC system to control a local network of AS-Interface I/O devices. The QASI is a standard single-width I/O module that resides in any slot in any local, remote, or distributed I/O rack.

![](_page_6_Figure_2.jpeg)

![](_page_6_Figure_3.jpeg)

The QASI can operate in either of two different field-selectable modes: AS-i 3.0 mode

QASI Manual 7

and EIA 921 compatibility mode. The AS-i 3.0 mode supports the newer features of AS-i version 3.0 which includes analog I/O support and 62 possible I/O devices. The EIA 921 model emulates the Schneider Electric 140 EIA 921 00 AS-i version 1.1 master. By selecting the EIA 921 compatible mode, the user may substitute a QASI for the EIA 921 without changing the PLC configuration.

<span id="page-7-0"></span>![](_page_7_Figure_1.jpeg)

![](_page_7_Figure_2.jpeg)

Figure [1.2](#page-7-0) shows a typical configuration where a QASI is installed in a Quantum PLC rack. The QASI is connected to a standard AS-i power supply, and the AS-i slave I/O connected through the standard AS-i 2-wire network.

# <span id="page-8-0"></span>**2 Installation**

### <span id="page-8-1"></span>*Module Installation*

- Mount the QASI in any slot in the Quantum local, remote, or distributed rack.
- Tighten the mounting screw to ensure that the card will not accidentally be removed.
- Connect the AS-i power supply to the QASI's removable green connector observing proper polarity of the cable wires. Standard AS-i cables use the blue wire for  $(-)$  and then brown wire for  $(+)$ .
- Connect the AS-i power supply to the AS-i daisy chain.
- Proceed to Chapter for more information about configuration.

# <span id="page-8-2"></span>*Software Installation*

The QASI\_SETUP.EXE file includes this user manual, the QASI.fwl firmware file, the FWLOAD.EXE firmware loader utility, the NRDTOOL.EXE register viewer utility, the Schneider Alliance file for ProWORX32, and a useful DFB for operating the QASI in Unity Pro. The latest version of this file is located at [www.niobrara.com.](http://www.niobrara.com/) Follow the link for "Download Area", select "QASI".

#### <span id="page-9-0"></span>**ProWORX32 Configuration**

The Schneider Alliances tool in ProWORX32 is used to add the QASI to a Quantum system by using the following instructions:

- 1. Close an open copy of ProWORX32.
- 2. Select Start, Programs, ProWORX32, Schneider Alliances.
- 3. Select the "Import..." button.
- 4. Select "OK" to "Prompt to overwrite existing modules".
- 5. Browse to C:\Niobrara\QASI\ and select "Niobrara\_QASI.SAF" then select "Open".
- 6. Select "OK" for Import Completed Successfully.
- 7. Close the Schneider Alliances tool.

![](_page_9_Picture_70.jpeg)

The QASI is now added to ProWORX32.

10 Installation 2 QASI Manual

#### <span id="page-10-0"></span>**Concept 2.6 Configuration**

The Niobrara MDC file is used with the "Modconnect Tool" in Concept to add the QASI into the Concept programming environment. Install CONCEPT26\_SETUP.EXE from the Niobrara CD or from the [www.niobrara.com](http://www.niobrara.com/) then follow these instructions:

- 1. Close Concept.
- 2. Select Start, Programs, Concept, Modconnect Tool.
- 3. Select File, Open Installation File.
- 4. Browse to C:\Niobrara\CONCPT26\ and select the file NRD\_2\_6.MDC.
- 5. Select the line MDC-QASI.

![](_page_10_Picture_79.jpeg)

- 6. Select "Add".
- 7. Select "File, Save Changes"
- 8. Select "File, Exit"

The QASI is now ready for use within Concept.

#### <span id="page-11-0"></span>**Unity Pro Configuration**

The QASI is used as a GEN ANA IO card in Unity Pro as shown in [Figure 2.1: Unity Pro](#page-11-1) [GEN ANA IO Configuration.](#page-11-1) The QASI will use 27 words of %IW and 27 words of %MW for the I/O. The "Configuration registers" are not used.

NOTE: QASI's with a firmware date of 09OCT2012 or later have the ability to allow a Quantum processor to read the QASI's internal registers across the backplane. Another data window is used to read this data. When using this window, the user should configure the QASI in Unity Pro with 29 words of %IW and 28 words of %MW, as shown in [Figure 3.10.](#page-41-0)

| <b>Configuration</b> 7 I/O objects<br><b>Dverview</b> |                      |   |  |  |  |  |  |
|-------------------------------------------------------|----------------------|---|--|--|--|--|--|
| Parameter Name                                        | Value                |   |  |  |  |  |  |
| <b>MAPPING</b>                                        | WORD (%IW-3X %MW-4X) |   |  |  |  |  |  |
| - MODULE PERSONALITY                                  | 356                  |   |  |  |  |  |  |
| ---- TASK                                             | <b>MAST</b>          |   |  |  |  |  |  |
| <b>COMPARE THE MODULE</b>                             |                      |   |  |  |  |  |  |
| MUMBER OF INPUT BYTES                                 | 54                   |   |  |  |  |  |  |
| - 984/QUANTUM INPUT FORMAT (SIMPLE M                  | 0                    |   |  |  |  |  |  |
| - 984/QUANTUM INPUT FORMAT (DPM MOD                   | $\Omega$             |   |  |  |  |  |  |
| NUMBER OF OUTPUT BYTES                                | 54                   |   |  |  |  |  |  |
| - 984/QUANTUM OUTPUT FORMAT (SIMPLE                   | 0                    |   |  |  |  |  |  |
| ==== 984/QUANTUM OUTPUT FORMAT (DPM M                 | 0                    |   |  |  |  |  |  |
| MIERRUPT MODULE                                       | $\Omega$             |   |  |  |  |  |  |
| - INPUT TYPE                                          | <b>BINARY</b>        | ۰ |  |  |  |  |  |
| - INPUT STARTING ADDRESS                              | 1                    |   |  |  |  |  |  |
| <b>INPUT ENDING ADDRESS</b>                           | 27                   |   |  |  |  |  |  |
| - OUTPUT TYPE                                         | <b>BINARY</b>        |   |  |  |  |  |  |
| --- OUTPUT STARTING ADDRESS                           | 1                    |   |  |  |  |  |  |
| <b>OUTPUT ENDING ADDRESS</b>                          | 27                   |   |  |  |  |  |  |
| Number of configuration Registers                     | 20                   |   |  |  |  |  |  |
| 由… CONFIGURATION REGISTERS                            |                      |   |  |  |  |  |  |

<span id="page-11-1"></span>*Figure 2.1: Unity Pro GEN ANA IO Configuration*

 A Derived Function Block named QASI\_Exchange is included in the \Niobrara\QASI\ folder. This DFB may be imported into Unity Pro 4.1 from inside a project by right clicking on the "Derived FB Types" structure and selecting "Import".

This DFB will include a number of Derived Data Types that all start with QASI (se[e](#page-17-0) [Figure 3.2: Unity Pro DDT List\)](#page-17-0). Several of these DDTs are used internally within the QASI\_Exchange DFB and all start with QASI\_IS . The DDTs of interest to the programmer are described in the next chapter and include:

- QASIInput the 27 words of rack Input
- QASIOutput the 27 words of rack output
- QASIConfig the structure that defines the attached AS-i slaves and their configuration parameters.
- QASIAnalogIn the structure that provides all of the possible AS-i analog input values as well as the status bitmaps of the AS-i network.
- QASIAnalogOut the structure that determines all of the possible AS-i analog output data.

# <span id="page-12-0"></span>*Power Supply*

The QASI operates on 24Vdc, which is supplied an appropriate AS-I power supply such as the Modicon TSX Sup power supply. The QASI's removable power supply connector pin-out is shown in Figure [2.2.](#page-12-2) The standard color code for an AS-i network is for the (-) wire to be blue and the (+) wire to be brown. Consult the AS-i network or power supply documentation for more information.

<span id="page-12-2"></span>![](_page_12_Figure_8.jpeg)

# <span id="page-12-1"></span>*RS-232 Serial Port*

The bottom port of the QASI is a standard Modicon pin out RJ45 RS-232 port. The pin out is shown in [Table 2.1: RJ45 RS-232 Pinout.](#page-13-0) The Niobrara MM1 cable is used to connect Port 1 of the QASI is to the a standard 9-pin serial port on a PC. This connection would rarely be used since all features of the QASI may be accessed through front panel, or the Quantum backplane. This port may be used to load firmware into the QASI when new firmware becomes available. It may also be used as a pass-through port for AS-i software running on a PC. It also supports Modbus RTU communications at 19200, N, 8, 1

to address 255.

<span id="page-13-0"></span>*Table 2.1: RJ45 RS-232 Pinout*

![](_page_13_Picture_72.jpeg)

![](_page_13_Figure_3.jpeg)

*Figure 2.4.: MM1 Serial Cable*

![](_page_14_Figure_1.jpeg)

# <span id="page-14-0"></span>*Updating the QASI Firmware*

On occasion it may be necessary to update the operating system of the QASI. The FWLOAD program is used to install the QASI firmware through the RS-232 serial port.

- 1. Remove the QASI from the Quantum rack.
- 2. Hold down the "Page" key while replacing the QASI in the rack. The screen on the QASI will power up and eventually show "FIRMWARE LOADER".

![](_page_14_Picture_6.jpeg)

- 3. Start FWLOAD.EXE. The Windows Start Menu link is "Start, Programs, Niobrara, QASI, FWLOAD QASI Firmware".
- 4. Click on the Browse button and select QASI.FWL.
- 5. Ensure that the proper PC serial port is selected (COM1).
- 6. Connect the MM1 cable from the QASI port 1 to the selected PC serial port.

- 7. Press the "Start Download" button. FWLOAD will open a progress bar to show the status of the download.
- 8. Press either the  $+$  or  $-$  keys on the QASI to return to normal operation. Or, simply cycle power on the QASI to return the unit to normal operation. The module is ready for use.

![](_page_15_Picture_40.jpeg)

*Figure 2.5: FWLOAD Screen*

# <span id="page-16-0"></span>**3 AS-i 3.0 Operation**

The QASI supports AS-Interface Mode 3.0 operation. This mode supports the newer features of AS-i including:

- Analog I/O Slaves
- Up to 62 discrete I/O module support with A/B addressing
- Individual Device Alarms

**Note**: The QASI may operate in AS-i version 3.0 mode or 140EIA921 emulation mode. To verify the operating mode, press the **Page** button until viewing the **Status** page. Now press the **+** or **–** key to see the page with the **F/W Version** and **Mode** displayed. If the QASI is in 140EIA921 emulation mode, it may be returned to version 3.0 mode by pressing and holding both the  $+$  and  $-$  keys at the same time for 5 seconds while the module is powered. The display will change to show "Change Mode" and then reboot into the new mode. See section [Mode](#page-57-0) [Change](#page-57-0) on page [58.](#page-57-0)

The version 3.0 AS-i network allows for many more words of I/O than may be Traffic Copped to an individual Quantum I/O module. The QASI gets past this limitation by implementing a "windowing" scheme to move blocks of data through the Quantum backplane. This method requires minimal PLC programming and works in the local, remote, and distributed I/O racks.

The QASI is listed in the Traffic Cop as an I/O module with a Module ID of 356(dec) or 0164(hex) with 27 input words and 27 output words.

# <span id="page-16-1"></span>*Rack Inputs*

The QASI in Version 3.0 mode uses 27 words of input Traffic Copped as 3x (%IW) registers. These inputs are divided into three groups:

- Status (word 1)
- Discrete Inputs for Slaves 1A...31B (words 2..17)
- Analog/Status Data Window (words 18..27)

| <b>Broncomy</b>         | <b>Number</b>              | procedirence group conniguration, will be pain. |
|-------------------------|----------------------------|-------------------------------------------------|
| <b>OASIInput</b>        | <struct></struct>          | Structure to map all the input data from the    |
| <b>Status</b>           | <b>WORD</b>                | Status Word is a bitmap, see user manual        |
| IDI<br>Fr I             | QASI IS DI                 | Discrete Input data, 4 addresses per word       |
| D [0]                   | <b>WORD</b>                |                                                 |
| ID[[1]                  | <b>WORD</b>                |                                                 |
| IDI[2]                  | <b>WORD</b>                |                                                 |
| D  3                    | <b>WORD</b>                |                                                 |
| IDII41                  | <b>WORD</b>                |                                                 |
| ID([5]                  | <b>WORD</b>                |                                                 |
| ID[[6]                  | <b>WORD</b>                |                                                 |
| IDI[7]                  | <b>WORD</b>                |                                                 |
| D  3                    | <b>WORD</b>                |                                                 |
| IDI[9]                  | <b>WORD</b>                |                                                 |
| D [10]                  | <b>WORD</b>                |                                                 |
| <b>IDI[11]</b>          | <b>WORD</b>                |                                                 |
| IDII12]                 | <b>WORD</b>                |                                                 |
| ID[[13]                 | <b>WORD</b>                |                                                 |
| ID[[14]                 | <b>WORD</b>                |                                                 |
| <b>IDI[15]</b>          | <b>WORD</b>                |                                                 |
| InputWindow<br><b>E</b> | <b>QASI IS InputWindow</b> | Window, through which Analog Data are           |
| OutputPageSelect        | INT                        | Page number of Analog Outputs or Config         |
| InputPageSelect         | <b>INT</b>                 | Page number of Analog Inputs presented          |
| InputPageData<br>$\Box$ | QASI_IS_PageData           |                                                 |
| InputPageData[0]        | <b>WORD</b>                |                                                 |
| InputPageData[1]        | <b>WORD</b>                |                                                 |
| InputPageData[2]        | <b>WORD</b>                |                                                 |
| InputPageData[3]        | <b>WORD</b>                |                                                 |
| InputPageData[4]        | <b>WORD</b>                |                                                 |
| InputPageData[5]        | <b>WORD</b>                |                                                 |
| InputPageData[6]        | <b>WORD</b>                |                                                 |
| InputPageData[7]        | <b>WORD</b>                |                                                 |

<span id="page-17-0"></span>*Figure 3.1: QASI Input Structure in Unity Pro*

#### <span id="page-18-0"></span>**Status (word 1)**

Input word 1 provides a bitmap of the status of the module. IEC bit 0 is the least significant bit (bit 16 in 984LL).

| <b>Bit</b><br>(IEC) | <b>Bit</b><br>(984) | <b>Meaning When On</b>               | <b>Meaning When Off</b>                |
|---------------------|---------------------|--------------------------------------|----------------------------------------|
| $\Omega$            | 16                  | AS-I Bus Config OK                   | AS-I Bus Config Not OK                 |
| 1                   | 15                  | Slave With Address 0 Present         | Slave With Address 0 Not Present       |
| $\overline{2}$      | 14                  | Automatic Address Available          | Automatic Address Not Available        |
| 3                   | 13                  | <b>Automatic Addressing Possible</b> | <b>Automatic Addressing Impossible</b> |
| 4                   | 12                  | Protected Mode                       | <b>Configuration Mode</b>              |
| 5                   | 11                  | Normal Operation Active              | Normal Operation Inactive              |
| 6                   | 10                  | <b>AS-i Power Failure</b>            | <b>AS-i Power Normal</b>               |
| 7                   | 9                   | AS-i Bus in Offline mode             | AS-i Bus Not in Offline mode           |
| 8                   | 8                   | Peripheral Error Active              | No Peripheral Errors                   |
| 9                   | 7                   | Not Used                             | Not Used                               |
| 10                  | 6                   | Not Used                             | Not Used                               |
| 11                  | 5                   | Not Used                             | Not Used                               |
| 12                  | $\overline{4}$      | Not Used                             | Not Used                               |
| 13                  | 3                   | Not Used                             | Not Used                               |
| 14                  | $\overline{2}$      | Not Used                             | Not Used                               |
| 15                  | 1                   | QASI has been configured             | QASI is not configured                 |

*Table 3.1: Status Word (Input Word 1)*

#### <span id="page-19-0"></span>**Discrete Input Data (words 2..17)**

Input Words 1 through 16 provide the discrete data bits for the 62 possible AS-i slaves. Each slave has four possible AS-i inputs D0...D3. If the AS-i input is ON then the corresponding PLC input bit will be turned ON.

NOTE: Slaves that do not support extended A/B addressing are always configured as an "A" slave address.

EXAMPLE: Slave 4A has Input  $D0=1$ ,  $D1=0$ ,  $D2=1$ , and  $D3=0$ . Slave 5A has all four inputs OFF  $(0)$ . Slave 6A has all four inputs ON  $(1)$ . Slave 7A has input D0=1 and inputs D1, D2, and D3 = 0. Rack Input word 3 would have the value  $1F05$  (hex) = 7941 (dec).

| <b>Distribution</b>   |              |                |                         |                         | <b>MSB</b>     |    |                |                |                |           |    |                         | <b>LSB</b> |                |               |                  |  |  |
|-----------------------|--------------|----------------|-------------------------|-------------------------|----------------|----|----------------|----------------|----------------|-----------|----|-------------------------|------------|----------------|---------------|------------------|--|--|
| <b>Word Bit (IEC)</b> | 15           | 14             | 13                      | 12                      | 11             | 10 | 9              | 8              | $\overline{7}$ | 6         | 5  | $\overline{\mathbf{4}}$ | 3          | $\overline{2}$ | $\mathbf{1}$  | $\boldsymbol{0}$ |  |  |
| <b>Word Bit (984)</b> | $\mathbf{1}$ | $\overline{2}$ | $\overline{\mathbf{3}}$ | $\overline{\mathbf{4}}$ | 5              | 6  | $\overline{7}$ | 8              | 9              | 10        | 11 | 12                      | 13         | 14             | 15            | 16               |  |  |
| <b>Slave Input</b>    | D3           | D2             | D1                      | D <sub>0</sub>          | D <sub>3</sub> | D2 | D <sub>1</sub> | D <sub>0</sub> | D <sub>3</sub> | D2        | D1 | D <sub>0</sub>          | D3         | D2             | $\mathbf{D}1$ | D <sub>0</sub>   |  |  |
| Word 2                |              |                | Slave 3A                |                         |                |    | Slave 2A       |                |                | Slave 1A  |    |                         | Unused     |                |               |                  |  |  |
| Word 3                |              |                | Slave 7A                |                         |                |    | Slave 6A       |                |                | Slave 5A  |    |                         |            | Slave 4A       |               |                  |  |  |
| Word 4                |              |                | Slave 11A               |                         |                |    | Slave 10A      |                |                | Slave 9A  |    |                         |            | Slave 8A       |               |                  |  |  |
| Word 5                |              |                | Slave 15A               |                         |                |    | Slave 14A      |                |                | Slave 13A |    |                         |            | Slave 12A      |               |                  |  |  |
| Word 6                |              |                | Slave 19A               |                         |                |    | Slave 18A      |                |                | Slave 17A |    |                         | Slave 16A  |                |               |                  |  |  |
| Word 7                |              |                | Slave 23A               |                         |                |    | Slave 22A      |                |                | Slave 21A |    |                         | Slave 20A  |                |               |                  |  |  |
| Word 8                |              |                | Slave 27A               |                         |                |    | Slave 26A      |                |                | Slave 25A |    |                         |            | Slave 24A      |               |                  |  |  |
| Word 9                |              |                | Slave 31A               |                         |                |    | Slave 30A      |                |                | Slave 29A |    |                         | Slave 28A  |                |               |                  |  |  |
| Word 10               |              |                | Slave 3B                |                         |                |    | Slave 2B       |                |                | Slave 1B  |    |                         | Unused     |                |               |                  |  |  |
| Word 11               |              |                | Slave 7B                |                         |                |    | Slave 6B       |                |                | Slave 5B  |    |                         |            | Slave 4B       |               |                  |  |  |
| Word 12               |              |                | Slave 11B               |                         |                |    | Slave 10B      |                |                | Slave 9B  |    |                         |            | Slave 8B       |               |                  |  |  |
| Word 13               |              |                | Slave 15B               |                         |                |    | Slave 14B      |                |                | Slave 13B |    |                         |            | Slave 12B      |               |                  |  |  |
| Word 14               |              |                | Slave 19B               |                         |                |    | Slave 18B      |                |                | Slave 17B |    |                         |            | Slave 16B      |               |                  |  |  |
| Word 15               |              |                | Slave 23B               |                         |                |    | Slave 22B      |                |                | Slave 21B |    |                         | Slave 20B  |                |               |                  |  |  |
| Word 16               |              |                | Slave 27B               |                         |                |    | Slave 26B      |                |                | Slave 25B |    |                         | Slave 24B  |                |               |                  |  |  |
| Word 17               |              |                | Slave 31B               |                         |                |    | Slave 30B      |                |                | Slave 29B |    |                         | Slave 28B  |                |               |                  |  |  |

*Table 3.2: AS-i Discrete Inputs*

#### <span id="page-20-0"></span>**Input Window Data**

The Input Window data is normally only accessed through the TBLK block in 984LL or with the QASI\_Exchange DFB in Unity Pro.

| <b>Register</b> | <b>Description</b>        |
|-----------------|---------------------------|
| Word 18         | <b>Output Page Select</b> |
| Word 19         | <b>Input Page Select</b>  |
| Word 20         | Input Page Data word 0    |
| Word 21         | Input Page Data word 1    |
| Word 22         | Input Page Data word 2    |
| Word 23         | Input Page Data word 3    |
| Word 24         | Input Page Data word 4    |
| Word 25         | Input Page Data word 5    |
| Word 26         | Input Page Data word 6    |
| Word 27         | Input Page Data word 7    |

*Table 3.3: Window Input Registers*

# <span id="page-21-0"></span>*Rack Outputs*

The QASI in Version 3.0 mode uses 27 words of outputs Traffic Copped as 4x (%MW) registers. These Outputs are divided into three groups:

- Control (word 1)
- Discrete Outputs for Slaves 1A...31B (words 2..17)
- Analog/Control Data Window (words 18..27)

| <u>адаминдик</u><br>u u       | komuco                  | outionale to map air the input ustantom them. |
|-------------------------------|-------------------------|-----------------------------------------------|
| <b>QASIOutput</b><br>Ė<br>- 1 | <struct></struct>       | Structure to map all the output data from Q   |
| Control                       | <b>WORD</b>             | Control Word is a bitmap; see user manual     |
| ODI<br>Ė-I                    | QASI IS DI              | Discrete Output data, 4 addresses per wor     |
| <b>ODI[0]</b>                 | <b>WORD</b>             |                                               |
| <b>ODI[1]</b>                 | <b>WORD</b>             |                                               |
| <b>ODI[2]</b>                 | <b>WORD</b>             |                                               |
| <b>ODI[3]</b>                 | <b>WORD</b>             |                                               |
| ODI[4]                        | <b>WORD</b>             |                                               |
| ODI[5]                        | <b>WORD</b>             |                                               |
| <b>ODI[6]</b>                 | <b>WORD</b>             |                                               |
| <b>ODI[7]</b>                 | <b>WORD</b>             |                                               |
| ODI[8]                        | <b>WORD</b>             |                                               |
| ODI[9]                        | <b>WORD</b>             |                                               |
| ODI[10]                       | <b>WORD</b>             |                                               |
| <b>ODI[11]</b>                | <b>WORD</b>             |                                               |
| ODI[12]                       | <b>WORD</b>             |                                               |
| ODI[13]                       | <b>WORD</b>             |                                               |
| <b>ODI[14]</b>                | <b>WORD</b>             |                                               |
| ODI[15]                       | <b>WORD</b>             |                                               |
| OutputWindow<br>Ė-O           | QASI_IS_OutputWindow    | Window, through which Analog Data and         |
| <b>InputPageACK</b>           | <b>INT</b>              |                                               |
| OutputPageACK                 | INT                     | Acknowledgment for new page of outputs        |
| OutputPageData<br>白目          | <b>QASI IS PageData</b> |                                               |
| OutputPageDat                 | <b>WORD</b>             |                                               |
| OutputPageDat                 | <b>WORD</b>             |                                               |
| OutputPageDat                 | <b>WORD</b>             |                                               |
| OutputPageDat                 | <b>WORD</b>             |                                               |
| OutputPageDat                 | <b>WORD</b>             |                                               |
| OutputPageDat                 | <b>WORD</b>             |                                               |
| OutputPageDat                 | <b>WORD</b>             |                                               |
| OutputPageDat                 | <b>WORD</b>             |                                               |
|                               |                         |                                               |

*Figure 3.3: Rack Outputs in Unity Pro*

#### <span id="page-21-1"></span>**Control (word 1)**

Output word 1 provides a bitmap of the control of the module. IEC bit 0 is the least significant bit (bit 16 in 984LL).

| <b>Bit</b><br>(IEC) | <b>Bit</b><br>(984) | <b>Meaning When On</b>                      | <b>Meaning When Off</b>   |
|---------------------|---------------------|---------------------------------------------|---------------------------|
| $\overline{0}$      | 16                  | Not Used                                    |                           |
| 1                   | 15                  | Set Offline AS-i mode                       |                           |
| $\overline{2}$      | 14                  | Set Data Exchange active                    |                           |
| 3                   | 13                  | Set Configuration Mode                      | <b>Set Protected Mode</b> |
| $\overline{4}$      | 12                  | Disable Auto Address Assignment             |                           |
| 5                   | 11                  | Enable Global LOS                           |                           |
| 6                   | 10                  | Not Used                                    |                           |
| $\tau$              | 9                   | Not Used                                    |                           |
| 8                   | 8                   | Not Used                                    |                           |
| 9                   | 7                   | Not Used                                    |                           |
| 10                  | 6                   | Not Used                                    |                           |
| 11                  | 5                   | Not Used                                    |                           |
| 12                  | $\overline{4}$      | Not Used                                    |                           |
| 13                  | 3                   | Not Used                                    |                           |
| 14                  | $\overline{2}$      | Not Used                                    |                           |
| 15                  | 1                   | Trigger QASI to re-read configuration block | Normal Operation          |

*Table 3.4: Control Word (Output Word 1)*

The trigger QASI to re-read configuration block bit (bit 15) corrupts the currently stored configuration on the falling edge. This clears the Status word bit 15 (IEC) which forces the PLC logic to load the Configuration Block into the QASI.

#### <span id="page-22-0"></span>**Discrete Output Data (words 2..17)**

Input Words 1 through 16 provide the discrete data bits for the 62 possible AS-i slaves. Each slave has four possible AS-i outputs D0...D3. If the PLC output bit is ON then the corresponding AS-i output bit will be turned ON.

EXAMPLE: Slaves 27B, 26B, and 25B are commanded to have all outputs OFF (0) while Slave 24B has outputs D1 and D2 ON (1) with D0 and D3 OFF (0). Rack Output word 16 would have the value 0007 (hex) = 7 (dec).

| <b>Distribution</b>   |              |                |                         |                         | <b>MSB</b>     |               |                |                | <b>LSB</b>     |           |                |                         |                |                |                |                  |  |  |
|-----------------------|--------------|----------------|-------------------------|-------------------------|----------------|---------------|----------------|----------------|----------------|-----------|----------------|-------------------------|----------------|----------------|----------------|------------------|--|--|
| <b>Word Bit (IEC)</b> | 15           | 14             | 13                      | 12                      | 11             | 10            | 9              | 8              | $\overline{7}$ | 6         | 5              | $\overline{\mathbf{4}}$ | $\overline{3}$ | $\overline{2}$ | $\mathbf{1}$   | $\boldsymbol{0}$ |  |  |
| <b>Word Bit (984)</b> | $\mathbf{1}$ | $\overline{2}$ | $\overline{\mathbf{3}}$ | $\overline{\mathbf{4}}$ | 5              | 6             | $\overline{7}$ | 8              | 9              | 10        | 11             | 12                      | 13             | 14             | 15             | 16               |  |  |
| <b>Slave Output</b>   | D3           | D2             | D <sub>1</sub>          | D <sub>0</sub>          | D <sub>3</sub> | $\mathbf{D2}$ | D1             | D <sub>0</sub> | D <sub>3</sub> | D2        | D <sub>1</sub> | D <sub>0</sub>          | D3             | D2             | D <sub>1</sub> | D <sub>0</sub>   |  |  |
| Word 2                |              | Slave 3A       |                         |                         |                | Slave 2A      |                |                |                | Slave 1A  |                |                         | Unused         |                |                |                  |  |  |
| Word 3                |              | Slave 7A       |                         |                         |                | Slave 6A      |                |                |                | Slave 5A  |                |                         |                |                | Slave 4A       |                  |  |  |
| Word 4                |              | Slave 11A      |                         |                         |                | Slave 10A     |                |                |                | Slave 9A  |                |                         |                |                | Slave 8A       |                  |  |  |
| Word 5                |              | Slave 15A      |                         |                         |                | Slave 14A     |                |                |                | Slave 13A |                |                         | Slave 12A      |                |                |                  |  |  |
| Word 6                |              | Slave 19A      |                         |                         |                | Slave 18A     |                |                |                | Slave 17A |                |                         | Slave 16A      |                |                |                  |  |  |
| Word 7                | Slave 23A    |                |                         |                         |                | Slave 22A     |                |                |                | Slave 21A |                |                         | Slave 20A      |                |                |                  |  |  |
| Word 8                |              | Slave 27A      |                         |                         |                | Slave 26A     |                |                |                | Slave 25A |                |                         | Slave 24A      |                |                |                  |  |  |
| Word 9                |              | Slave 31A      |                         |                         |                | Slave 30A     |                |                |                | Slave 29A |                |                         | Slave 28A      |                |                |                  |  |  |
| Word 10               |              | Slave 3B       |                         |                         |                | Slave 2B      |                |                |                | Slave 1B  |                |                         | Unused         |                |                |                  |  |  |
| Word 11               |              | Slave 7B       |                         |                         |                | Slave 6B      |                |                |                | Slave 5B  |                |                         |                |                | Slave 4B       |                  |  |  |
| Word 12               |              | Slave 11B      |                         |                         |                | Slave 10B     |                |                |                | Slave 9B  |                |                         |                |                | Slave 8B       |                  |  |  |
| Word 13               |              | Slave 15B      |                         |                         |                | Slave 14B     |                |                |                | Slave 13B |                |                         |                |                | Slave 12B      |                  |  |  |
| Word 14               |              | Slave 19B      |                         |                         |                | Slave 18B     |                |                |                | Slave 17B |                |                         |                |                | Slave 16B      |                  |  |  |
| Word 15               |              | Slave 23B      |                         |                         |                | Slave 22B     |                |                | Slave 21B      |           |                |                         | Slave 20B      |                |                |                  |  |  |
| Word 16               |              | Slave 27B      |                         |                         |                | Slave 26B     |                |                |                | Slave 25B |                |                         | Slave 24B      |                |                |                  |  |  |
| Word 17               |              | Slave 31B      |                         |                         |                | Slave 30B     |                |                |                | Slave 29B |                |                         | Slave 28B      |                |                |                  |  |  |

*Table 3.5: AS-i Discrete Outputs*

#### <span id="page-24-0"></span>**Output Window Data**

The Output Window Data is normally only accessed through the TBLK block in 984LL or with the QASI\_Exchange DFB in Unity Pro.

| <b>Register</b> | <b>Description</b>      |
|-----------------|-------------------------|
| Word 18         | Input Page Ack          |
| Word 19         | Output Page Ack         |
| Word 20         | Output Page Data word 0 |
| Word 21         | Output Page Data word 1 |
| Word 22         | Output Page Data word 2 |
| Word 23         | Output Page Data word 3 |
| Word 24         | Output Page Data word 4 |
| Word 25         | Output Page Data word 5 |
| Word 26         | Output Page Data word 6 |
| Word 27         | Output Page Data word 7 |

*Table 3.6: Window Output Registers (Words 18..27)*

# <span id="page-24-1"></span>*Data Window Operation*

The data windows reserved in the rack input and output words are used to pass 8 words of data in and 8 words of data out through the backplane on every PLC scan. Three simple 984LL networks with a few TBLK, BLKM, and AD16 elements (or a DFB in Unity Pro) are all that is needed to configure the QASI and move all possible analog data to/from the PLC to the AS-i network.

Three data structures are required within the PLC for normal AS-i Version 3.0 operation of the QASI:

- Configuration Block
- Analog Output Data
- Analog Input Data/Operation Status

#### <span id="page-24-2"></span>**Configuration Block**

The Configuration Block consists of 88 words with the first 64 used to set the Permanent Configuration Data (PCD) for each of the possible slaves. The PCD value includes the I/O configuration nybble, IO Code nybble, Extended ID1 code nybble, and ID2 code

nybble. These values are used as the expected configuration in the protected mode.

**NOTE**: Slaves that do not support the extended profile ID2 must have the hex value F loaded into the PCD.

EXAMPLE: Slave 2A is a Telemecanique ASI 20MT414OS 4in/4out discrete module. This module has a AS-i profile of 7.0.E where IO Code = 7, ID code = 0, ID1 = E, and  $ID2 = F$ . The value loaded into Control Block word 2 should be 70EF (hex) = 28911 (dec).

EXAMPLE: Slave 10A is a Bihl+Wiedemann 2 channel analog output card with a profile of 7.3 with the IO Code = 7, ID Code = 3, default ID1 code = F, and ID2 code = 5. The value loaded into Control Block word 10 should be 73F5 (hex) = 29685 (dec).

| Word             | <b>Description</b>    | Word | <b>Description</b>    |
|------------------|-----------------------|------|-----------------------|
| $\boldsymbol{0}$ | Not Used              | 32   | Not Used              |
| $\mathbf{1}$     | Perm. Config. Data 1A | 33   | Perm. Config. Data 1B |
| $\overline{2}$   | PCD <sub>2A</sub>     | 34   | PCD <sub>2B</sub>     |
| 3                | PCD <sub>3</sub> A    | 35   | PCD <sub>3B</sub>     |
| $\overline{4}$   | PCD <sub>4</sub> A    | 36   | PCD <sub>4B</sub>     |
| 5                | PCD <sub>5A</sub>     | 37   | PCD <sub>5B</sub>     |
| 6                | PCD <sub>6</sub> A    | 38   | PCD <sub>6B</sub>     |
| $\tau$           | PCD <sub>7</sub> A    | 39   | PCD <sub>7B</sub>     |
| 8                | PCD <sub>8</sub> A    | 40   | PCD <sub>8B</sub>     |
| 9                | PCD <sub>9A</sub>     | 41   | PCD 9B                |
| 10               | PCD 10A               | 42   | PCD 10B               |
| 11               | PCD 11A               | 43   | PCD 11B               |
| 12               | PCD 12A               | 44   | PCD 12B               |
| 13               | PCD 13A               | 45   | PCD 13B               |
| 14               | PCD 14A               | 46   | PCD 14B               |
| 15               | PCD 15A               | 47   | PCD 15B               |
| 16               | PCD 16A               | 48   | PCD 16B               |
| 17               | PCD 17A               | 49   | PCD 17B               |
| 18               | PCD 18A               | 50   | PCD 18B               |
| 19               | PCD 19A               | 51   | PCD 19B               |
| 20               | PCD <sub>20A</sub>    | 52   | PCD <sub>20B</sub>    |

*Table 3.7: Configuration Block (PCD words 0..63)*

![](_page_26_Picture_338.jpeg)

Words 64 though 79 of the Control Block set the Permanent Parameters of each AS-i slave. Each slave has four bits of Permanent Parameters available for use. Refer to the slave's documentation for the description of these parameters.

EXAMPLE: Slave 10A is a 2 channel analog output card where P0=0 (means P1 and P3 determine the operating mode of ch1 and ch2),  $P1=0$  (ch1 in voltage mode),  $P2=1$ (peripheral fault is indicated on a broken wire), and P3=1 (ch2 in current mode). If slaves 8A, 9A, and 11A all have their parameters set to 0 then word 66 would have the value  $00C0$  (hex) = 192 (dec).

| Word                  |                                                     |                |    |                         | <b>MSB</b>     |                |    |                | <b>LSB</b>     |                |                |                         |                         |                |                |                  |  |  |
|-----------------------|-----------------------------------------------------|----------------|----|-------------------------|----------------|----------------|----|----------------|----------------|----------------|----------------|-------------------------|-------------------------|----------------|----------------|------------------|--|--|
| <b>Word Bit (IEC)</b> | 15                                                  | 14             | 13 | 12                      | 11             | <b>10</b>      | 9  | 8              | $\overline{7}$ | 6              | 5              | $\overline{\mathbf{4}}$ | $\overline{\mathbf{3}}$ | 2              | $\vert$ 1      | $\boldsymbol{0}$ |  |  |
| <b>Word Bit (984)</b> | 1                                                   | $\overline{2}$ | 3  | $\overline{\mathbf{4}}$ | 5              | 6              | 7  | 8              | 9              | 10             | 11             | 12                      | 13                      | 14             | 15             | <b>16</b>        |  |  |
| <b>Parameters</b>     | P <sub>0</sub><br>P3<br>P <sub>2</sub><br><b>P1</b> |                |    |                         | P <sub>3</sub> | P <sub>2</sub> | P1 | P <sub>0</sub> | <b>P3</b>      | P <sub>2</sub> | P <sub>1</sub> | P <sub>0</sub>          | <b>P3</b>               | P <sub>2</sub> | P <sub>1</sub> | P <sub>0</sub>   |  |  |
| 64                    |                                                     | Slave 3A       |    |                         |                | Slave 2A       |    |                |                |                | Slave 1A       |                         | Unused                  |                |                |                  |  |  |
| 65                    |                                                     | Slave 7A       |    |                         |                | Slave 6A       |    |                |                |                | Slave 5A       |                         | Slave 4A                |                |                |                  |  |  |
| 66                    |                                                     | Slave 11A      |    |                         |                | Slave 10A      |    |                |                |                | Slave 9A       |                         | Slave 8A                |                |                |                  |  |  |
| 67                    |                                                     | Slave 15A      |    |                         |                | Slave 14A      |    |                |                |                | Slave 13A      |                         | Slave 12A               |                |                |                  |  |  |
| 68                    |                                                     | Slave 19A      |    |                         |                | Slave 18A      |    |                |                |                | Slave 17A      |                         | Slave 16A               |                |                |                  |  |  |
| 69                    |                                                     | Slave 23A      |    |                         |                | Slave 22A      |    |                |                |                | Slave 21A      |                         | Slave 20A               |                |                |                  |  |  |

*Table 3.8: AS-i Permanent Parameters (words 64..79)*

![](_page_27_Picture_391.jpeg)

The List of Projected Slaves (LPS) is a bitmap of the AS-i slave addresses that are expected to be connected to the QASI. The LPS is stored in the Control Block words 80 through 83. The bit corresponding to a given slave should be set ON for the QASI to control the device.

EXAMPLE: Slaves 1A, 2A, and 15A are to be attached to the QASI. Control Block word 80 would be loaded with a value of x8006 (hex) or 32774 (decimal).

EXAMPLE: Only Slaves 16A, 20A, and 30A are expected on the network. Word 81 would have the value  $4011(hex) = 16401(dec)$ .

| <b>Word</b>           |                              |                 |      | <b>MSB</b>                 |                                                           |              |                | <b>LSB</b>      |    |     |     |                  |            |              |            |                 |
|-----------------------|------------------------------|-----------------|------|----------------------------|-----------------------------------------------------------|--------------|----------------|-----------------|----|-----|-----|------------------|------------|--------------|------------|-----------------|
| <b>Word Bit (IEC)</b> | $\vert 15 \vert 14 \vert 13$ |                 |      | 12                         | 11                                                        | $ 10\rangle$ | 9              | 8               | 7  | 6   | 5   | $\boldsymbol{4}$ | 3          | $\mathbf{2}$ |            | $\bf{0}$        |
| <b>Word Bit (984)</b> | $\mathbf 1$                  | 2               | 3    | $\overline{\mathbf{4}}$    | 5                                                         | 6            | $\overline{7}$ | 8               | 9  | 10  | 11  | 12               | 13         | 14           | 15         | 16              |
| 80                    | 15A                          | 14A             |      | 13A   12A   11A   10A   9A |                                                           |              |                | <b>8A</b>       | 7A | 6A  | 5A  | 4A               | 3A         | 2A           | 1A         | N/A             |
| 81                    | 31A                          | 30A             | 129A |                            | 28A   27A   26A   25A   24A   23A   22A   21A   20A   19A |              |                |                 |    |     |     |                  |            |              |            | 18A   17A   16A |
| 82                    | 15B                          | 14B             | 13B  | 12B                        | 11 B                                                      | $10B$   9B   |                | <b>8B</b>       | 7B | 6B  | 5B  | 4B               | 3B         | 2B           | 1 <b>B</b> | N/A             |
| 83                    | 31B                          | 30 <sub>B</sub> | 29B  | 28B                        | 27B                                                       |              |                | 26B 25B 24B 23B |    | 22B | 21B | 20 <sub>B</sub>  | $\mid$ 19B | 18B          |            | $17B$   16B     |

*Table 3.9: AS-i List of Projected Slaves (LPS)*

The List of Offline Slaves (LOS) is a special bitmap that instructs the QASI to pay special attention to the slaves selected in this table. These slaves are critical to the operation of the AS-i network system and while the AS-i network is in protected mode, if any of the selected slaves is offline then the network will be halted.

| Word                  |                 |                 |                     | <b>MSB</b>              |             |            |             |                  |                                                     |                 |    |                     | <b>LSB</b>      |                                     |               |                  |
|-----------------------|-----------------|-----------------|---------------------|-------------------------|-------------|------------|-------------|------------------|-----------------------------------------------------|-----------------|----|---------------------|-----------------|-------------------------------------|---------------|------------------|
| <b>Word Bit (IEC)</b> | $ 15\rangle$    | 14 13           |                     | 12                      | 11          | <b>10</b>  | $ 9\rangle$ | $\boldsymbol{8}$ | 7                                                   | 6               | 5  | $\boldsymbol{4}$    | $\vert 3 \vert$ | 2                                   | 1             | $\mathbf{0}$     |
| <b>Word Bit (984)</b> | $\vert$ 1       | 2               | 3                   | $\overline{\mathbf{4}}$ | 5           | 6          | $\sqrt{7}$  | 8                | 9                                                   | $\overline{10}$ | 11 | 12                  | 13              | 14                                  | 15            | $\vert 16 \vert$ |
| 84                    | 15A             |                 | $14A$   $13A$       |                         | $12A$   11A | $10A$   9A |             | <b>8A</b>        | <b>7A</b>                                           | 6A              | 5A | 4A                  | 3A              | 2A                                  | 1A            | N/A              |
| 85                    | 31A             | 30A             | 129A                | 28A                     |             |            |             |                  | 27A   26A   25A   24A   23A   22A   21A   20A   19A |                 |    |                     |                 | $\vert$ 18A $\vert$ 17A $\vert$ 16A |               |                  |
| 86                    | 15B             | 14B             | $\vert$ 13B $\vert$ |                         | $12B$   11B | $10B$   9B |             | <b>8B</b>        | 7B                                                  | 6B              | 5B | 4B                  | 3B              | 2B                                  | 1B            | N/A              |
| 87                    | 31 <sub>B</sub> | 30 <sub>B</sub> | 29B                 | 28B                     | 27B         |            |             |                  | $26B$   $25B$   $24B$   $23B$   $22B$   $21B$       |                 |    | $\vert$ 20B $\vert$ | 19B             |                                     | $18B$   $17B$ | 16B              |

*Table 3.10: AS-i List of Offline Slaves (LOS)*

#### <span id="page-28-0"></span>**Analog Output Block**

The Analog Output Block is a structure of 128 words in the PLC that controls all of the possible AS-i analog output slaves. Each slave has a possible four channels.

EXAMPLE: Slave 18 channel 1 is to be commanded to a value of 1234(dec). Analog Output Block word 73 would be loaded with the value 1234(dec).

EXAMPLE: Slave 25 channel 3 is controlled by Analog Output Block word 103.

NOTE: Slave channel 0 is reserved but may not be used.

| Wrd            | <b>Slv</b>       | Ch.            | Wrd | <b>Slv</b> | Ch             | Wrd | <b>Slv</b> | Ch             | Wrd | <b>Slv</b> | $\mid$ Ch      |
|----------------|------------------|----------------|-----|------------|----------------|-----|------------|----------------|-----|------------|----------------|
| $\mathbf{1}$   | $\boldsymbol{0}$ | N/A            | 33  | 8          | $\mathbf{1}$   | 65  | 16         | 1              | 97  | 24         | 1              |
| $\overline{2}$ |                  | N/A            | 34  |            | $\overline{2}$ | 66  |            | $\overline{2}$ | 98  |            | $\overline{2}$ |
| 3              |                  | N/A            | 35  |            | 3              | 67  |            | 3              | 99  |            | 3              |
| $\overline{4}$ |                  | N/A            | 36  |            | 4              | 68  |            | $\overline{4}$ | 100 |            | $\overline{4}$ |
| 5              | 1                | 1              | 37  | 9          | 1              | 69  | 17         | 1              | 101 | 25         | 1              |
| 6              |                  | $\overline{2}$ | 38  |            | $\overline{2}$ | 70  |            | $\overline{2}$ | 102 |            | $\overline{2}$ |
| $\tau$         |                  | 3              | 39  |            | 3              | 71  |            | 3              | 103 |            | 3              |
| 8              |                  | $\overline{4}$ | 40  |            | $\overline{4}$ | 72  |            | $\overline{4}$ | 104 |            | $\overline{4}$ |
| 9              | $\overline{2}$   | $\mathbf{1}$   | 41  | 10         | 1              | 73  | 18         | 1              | 105 | 26         | $\mathbf{1}$   |
| 10             |                  | $\overline{2}$ | 42  |            | $\overline{2}$ | 74  |            | $\overline{2}$ | 106 |            | $\overline{2}$ |

*Table 3.11: Analog Output Registers (Words 1..128)*

![](_page_29_Picture_473.jpeg)

#### <span id="page-29-0"></span>**Analog Input Block**

The Analog Input Block is a structure of 144 words in the PLC that the QASI populates with data from all of the possible AS-i analog input slaves as well as network device status.

The first 128 words provide the analog input values from the four channels of each possible slave. Unused channels are set to a value of 0.

EXAMPLE: Slave 2 channel 4's data is placed into Analog Input Block word 12.

EXAMPLE: Slave 16 channel 2's data is placed into Analog Input Block word 66. NOTE: Slave channel 0 is reserved will always be set to a value of 0.

| Wrd            | <b>Slv</b>       | Ch.                   | Wrd | <b>Slv</b> | Ch             | Wrd    | <b>Slv</b> | Ch             | Wrd     | <b>Slv</b> | Ch             |
|----------------|------------------|-----------------------|-----|------------|----------------|--------|------------|----------------|---------|------------|----------------|
| $\mathbf{1}$   | $\boldsymbol{0}$ | Cycle<br>time<br>(mS) | 33  | $8\,$      | $\mathbf{1}$   | 65     | 16         | $\mathbf{1}$   | 97      | 24         | $\mathbf{1}$   |
| $\overline{2}$ |                  | $\rm N/A$             | 34  |            | $\overline{2}$ | 66     |            | $\overline{2}$ | 98      |            | $\sqrt{2}$     |
| $\overline{3}$ |                  | $\rm N/A$             | 35  |            | $\overline{3}$ | 67     |            | 3              | 99      |            | $\mathfrak{Z}$ |
| $\overline{4}$ |                  | N/A                   | 36  |            | $\overline{4}$ | 68     |            | $\overline{4}$ | 100     |            | $\overline{4}$ |
| 5              | $\mathbf{1}$     | $\mathbf{1}$          | 37  | 9          | $\mathbf{1}$   | 69     | 17         | $\mathbf{1}$   | 101     | 25         | $\mathbf{1}$   |
| 6              |                  | $\sqrt{2}$            | 38  |            | $\overline{c}$ | $70\,$ |            | $\overline{2}$ | 102     |            | $\sqrt{2}$     |
| $\tau$         |                  | $\overline{3}$        | 39  |            | $\overline{3}$ | 71     |            | $\overline{3}$ | 103     |            | $\mathfrak{Z}$ |
| 8              |                  | $\overline{4}$        | 40  |            | $\overline{4}$ | 72     |            | $\overline{4}$ | 104     |            | $\overline{4}$ |
| 9              | $\overline{2}$   | $\mathbf{1}$          | 41  | 10         | $\mathbf{1}$   | 73     | 18         | $\mathbf{1}$   | 105     | 26         | $\mathbf{1}$   |
| 10             |                  | $\overline{2}$        | 42  |            | $\overline{2}$ | 74     |            | $\overline{2}$ | 106     |            | $\sqrt{2}$     |
| 11             |                  | $\overline{3}$        | 43  |            | $\overline{3}$ | $75\,$ |            | $\overline{3}$ | $107\,$ |            | $\mathfrak{Z}$ |
| 12             |                  | $\overline{4}$        | 44  |            | $\overline{4}$ | 76     |            | $\overline{4}$ | 108     |            | $\overline{4}$ |
| 13             | $\overline{3}$   | $\mathbf{1}$          | 45  | 11         | $\mathbf{1}$   | 77     | 19         | $\mathbf{1}$   | 109     | 27         | $\mathbf{1}$   |
| 14             |                  | $\overline{2}$        | 46  |            | $\overline{2}$ | 78     |            | $\overline{2}$ | 110     |            | $\overline{2}$ |
| 15             |                  | $\overline{3}$        | 47  |            | $\mathfrak{Z}$ | 79     |            | $\overline{3}$ | 111     |            | $\mathfrak{Z}$ |
| 16             |                  | $\overline{4}$        | 48  |            | $\overline{4}$ | 80     |            | $\overline{4}$ | 112     |            | $\overline{4}$ |
| 17             | $\overline{4}$   | $\mathbf{1}$          | 49  | 12         | $\mathbf{1}$   | 81     | 20         | $\mathbf{1}$   | 113     | 28         | $\mathbf{1}$   |
| 18             |                  | $\overline{2}$        | 50  |            | $\overline{2}$ | 82     |            | $\overline{2}$ | 114     |            | $\overline{2}$ |
| 19             |                  | $\overline{3}$        | 51  |            | $\mathfrak{Z}$ | 83     |            | 3              | 115     |            | $\mathfrak{Z}$ |
| 20             |                  | $\overline{4}$        | 52  |            | $\overline{4}$ | 84     |            | $\overline{4}$ | 116     |            | $\overline{4}$ |
| 21             | 5                | $\mathbf{1}$          | 53  | 13         | $\,1$          | 85     | 21         | $\mathbf{1}$   | 117     | 29         | $\mathbf 1$    |
| 22             |                  | $\overline{2}$        | 54  |            | $\overline{2}$ | 86     |            | $\overline{2}$ | 118     |            | $\overline{2}$ |
| 23             |                  | 3                     | 55  |            | 3              | 87     |            | $\overline{3}$ | 119     |            | 3              |
| 24             |                  | $\overline{4}$        | 56  |            | $\overline{4}$ | 88     |            | $\overline{4}$ | 120     |            | $\overline{4}$ |
| 25             | 6                | $\mathbf{1}$          | 57  | 14         | $\mathbf{1}$   | 89     | 22         | $\mathbf{1}$   | 121     | 30         | $\mathbf{1}$   |
| 26             |                  | $\overline{2}$        | 58  |            | $\overline{2}$ | 90     |            | $\overline{2}$ | 122     |            | $\overline{2}$ |

*Table 3.12: Analog Input Registers (Words 1..128)*

#### QASI Manual 3 AS-i 3.0 Operation 31

![](_page_31_Picture_615.jpeg)

The List of Activated Slaves (LAS) is a bitmap of slaves that are configured in the List of Projected Slaves (LPS) and are also detected.

| <b>Word</b>           |     |                 |     | <b>MSB</b>              |                            |                    |    |           |           |    |    |                  | <b>LSB</b>                                    |                  |    |                                                                             |
|-----------------------|-----|-----------------|-----|-------------------------|----------------------------|--------------------|----|-----------|-----------|----|----|------------------|-----------------------------------------------|------------------|----|-----------------------------------------------------------------------------|
| <b>Word Bit (IEC)</b> | 15  | 14 13           |     | $ 12\rangle$            | 11                         | $\vert 10 \vert 9$ |    | 8         | 7         | 6  | 5  | $\boldsymbol{4}$ | 3                                             | $\boldsymbol{2}$ |    | 0                                                                           |
| <b>Word Bit (984)</b> | 1   | 2               | 3   | $\overline{\mathbf{4}}$ | $\overline{5}$             | 6                  | 7  | 8         | 9         | 10 | 11 | 12               | 13                                            | 14               | 15 | 16                                                                          |
| 129                   | 15A | 14A             |     |                         | 13A   12A   11A   10A   9A |                    |    | <b>8A</b> | <b>7A</b> | 6A | 5A | 4A               | 3A                                            | 2A               | 1A | N/A                                                                         |
| 130                   | 31A | 30A             | 29A |                         |                            |                    |    |           |           |    |    |                  |                                               |                  |    | 28A   27A   26A   25A   24A   23A   22A   21A   20A   19A   18A   17A   16A |
| 131                   | 15B | 14B             | 13B |                         | $12B$   11B                | 10B                | 9B | <b>8B</b> | 7B        | 6B | 5B | 4B               | 3B                                            | 2B               | 1B | N/A                                                                         |
| 132                   | 31B | 30 <sub>B</sub> | 29B | 28B                     | 27B                        |                    |    |           |           |    |    |                  | 26B   25B   24B   23B   22B   21B   20B   19B | 18B              |    | $17B$   16B                                                                 |

*Table 3.13: List of Activated Slaves (LAS)*

The List of Detected Slaves (LDS) is a bitmap of every AS-i slave detected on the network. This list may show slaves that are not included in the List of Projected Slaves (LPS).

| <b>Word</b>           |                  |                 |              | <b>MSB</b>                 |                 |              |                |           |                     |           |     |                  | <b>LSB</b> |                |                                                                                         |          |
|-----------------------|------------------|-----------------|--------------|----------------------------|-----------------|--------------|----------------|-----------|---------------------|-----------|-----|------------------|------------|----------------|-----------------------------------------------------------------------------------------|----------|
| <b>Word Bit (IEC)</b> | $\vert 15 \vert$ | 14              | $ 13\rangle$ | <b>12</b>                  | $\vert$ 11      | $ 10\rangle$ | $\overline{9}$ | $\vert 8$ | 7                   | 6         | 5   | $\boldsymbol{4}$ | 3          | $\overline{2}$ |                                                                                         | $\bf{0}$ |
| <b>Word Bit (984)</b> | $\mathbf 1$      | $\overline{2}$  | 3            | $\overline{4}$             | $\overline{5}$  | 6            | $\overline{7}$ | 8         | 9                   | <b>10</b> | 11  | 12               | 13         | 14             | <b>15</b>                                                                               | 16       |
| 133                   | 15A              | 14A             |              | 13A   12A   11A   10A   9A |                 |              |                | <b>8A</b> | 7A                  | 6A        | 5A  | 4A               | 3A         | 2A             | 1A                                                                                      | N/A      |
| 134                   | 31A              |                 |              |                            |                 |              |                |           |                     |           |     |                  |            |                | 30A   29A   28A   27A   26A   25A   24A   23A   22A   21A   20A   19A   18A   17A   16A |          |
| 135                   | 15B              | 14B             | 13B          | 12B                        | 11 <sub>B</sub> | $10B$   9B   |                | <b>8B</b> | 7B                  | 6B        | 5B  | 4B               | 3B         | 2B             | 1 B                                                                                     | N/A      |
| 136                   | 31B              | 30 <sub>B</sub> | 29B          | 28 <sub>B</sub>            | 27B             |              |                |           | 26B 25B 24B 23B 22B |           | 21B | 20 <sub>B</sub>  | 19B        | 18B            | 17B                                                                                     | 16B      |

*Table 3.14: List of Detected Slaves (LDS)*

Certain slaves may support the flagging of peripheral faults. The List of Peripheral Faults

shows which slaves are reporting a fault. A bit set ON (1) indicates a fault.

EXAMPLE: Only Slave 29B is reporting a peripheral fault. Word 140 would have a value of  $2000$ (hex) =  $8192$ (dec).

| Word                  |                  |                 |     | <b>MSB</b>                 |                                                                             |            |                |           |                               |           |     |                         | <b>LSB</b> |                |     |     |
|-----------------------|------------------|-----------------|-----|----------------------------|-----------------------------------------------------------------------------|------------|----------------|-----------|-------------------------------|-----------|-----|-------------------------|------------|----------------|-----|-----|
| <b>Word Bit (IEC)</b> | $\vert 15 \vert$ | 14              | 13  | 12                         | 11                                                                          | <b>10</b>  | $ 9\rangle$    | 8         | 7                             | 6         | 5   | $\overline{\mathbf{4}}$ | 3          | $\overline{2}$ |     | 0   |
| <b>Word Bit (984)</b> | -1               | 2               | 3   | $\overline{\mathbf{4}}$    | $\overline{5}$                                                              | 6          | $\overline{7}$ | 8         | 9                             | <b>10</b> | 11  | 12                      | 13         | 14             | 15  | 16  |
| 137                   | 15A              | 14A             |     | 13A   12A   11A   10A   9A |                                                                             |            |                | <b>8A</b> | 7A                            | 6A        | 5A  | 4A                      | 3A         | 2A             | 1A  | N/A |
| 138                   | 31A              | 30A             | 29A |                            | 28A   27A   26A   25A   24A   23A   22A   21A   20A   19A   18A   17A   16A |            |                |           |                               |           |     |                         |            |                |     |     |
| 139                   | 15B              | 14B             | 13B | 12B                        | 11 <sub>B</sub>                                                             | $10B$   9B |                | <b>8B</b> | 7B                            | 6B        | 5B  | 4B                      | 3B         | 2B             | 1B  | N/A |
| 140                   | 31 <sub>B</sub>  | 30 <sub>B</sub> | 29B | 28B                        | 27B                                                                         |            |                |           | $26B$   25B   24B   23B   22B |           | 21B | 20B                     | 19B        | 18B            | 17B | 16B |

*Table 3.15: List of Peripheral Faults (LPF)*

The List of Corrupted Slaves (LCS) shows a map of the slaves responsible for at least one configuration error since powering up the QASI.

| <b>Word</b>           |                  |     |     | <b>MSB</b>       |                                         |        |                   |           |     |     |         |                  | <b>LSB</b>     |     |                   |          |
|-----------------------|------------------|-----|-----|------------------|-----------------------------------------|--------|-------------------|-----------|-----|-----|---------|------------------|----------------|-----|-------------------|----------|
| <b>Word Bit (IEC)</b> | $\vert 15 \vert$ | 14  | 13  | $ 12\rangle$     | 11                                      | 10   9 |                   | 8         | 7   | 6   | 5       | $\boldsymbol{4}$ | 3              | 2   |                   | $\bf{0}$ |
| <b>Word Bit (984)</b> |                  | 2   | 3   | $\boldsymbol{4}$ | 5                                       | 6      | 7                 | 8         | 9   | 10  | 11      | 12               | 13             | 14  | 15                | 16       |
| 141                   | 15A              | 14A | 13A |                  | $12A$   11A   10A   9A                  |        |                   | <b>8A</b> | 7A  | 6A  | 5A      | 4A               | 3A             | 2A  | 1A                | N/A      |
| 142                   | 31A              | 30A | 29A |                  | 28A   27A   26A   25A   24A   23A   22A |        |                   |           |     |     | 21A 20A |                  | 19A            |     | $18A$   17A   16A |          |
| 143                   | 15B              | 14B | 13B |                  | $12B$   11B                             | 10B    | 9B                | <b>8B</b> | 7B  | 6B  | 5B      | 4B               | 3 <sub>B</sub> | 2B  | 1B                | N/A      |
| 144                   | 31 <sub>B</sub>  | 30B | 29B | 28B              | 27B                                     |        | $26B$   25B   24B |           | 23B | 22B | 21B     | 20 <sub>B</sub>  | 19B            | 18B | 17B               | 16B      |

*Table 3.16: List of Corrupted Slaves (LCS)*

# <span id="page-32-0"></span>*984LL Configuration Example*

In this example, the QASI is configured as follows:

- Traffic copped for registers 300001-300027 and 400001-400027.
- Configuration Table is in registers 400100-400187.
- Analog Output Table is in 400201-400328.
- Analog Input Table is in 400401-400544.

The AS-i network consists of the following devices:

- Telemecanique 4in/4out I/O model ASI 20MT4140S at slave 1 with profile 7.0.F.E. The Permanent Parameters are 0 for this slave.
- Telemecanique 4in/4out I/O model ASI 20MT4140S at slave 2 with profile 7.0.F.E. The Permanent Parameters are 0 for this slave.
- Bihl+Wiedemann 2-channel analog output model BWU1412 at slave 10 with profile 7.3.F.5. The Permanent Parameters are set to
- Bihl+Wiedemann 4-channel thermocouple analog input model BWU2243 at slave 31 with profile 7.3.F.E. The Permanent Parameters are set to E (hex) to enable the 60Hz filter (P0 OFF) and enable channels 1-4 (P1, P2, and P3 ON).
- The discrete I/O Telemecanique slaves are critical to the operation of the system so they will be included in the List of Offline Slaves (LOS). If either of these slaves goes offline then the AS-i network will be forced offline. The two analog slaves may go offline and the network will continue to operate because they are not included in the LOS.

*Figure 3.4: Example Configuration*

![](_page_33_Figure_7.jpeg)

The non-zero registers in the Configuration Block in the PLC is shown in [Table 3.17:](#page-33-0) [Configuration Block \(non-zero values\).](#page-33-0)

<span id="page-33-0"></span>*Table 3.17: Configuration Block (non-zero values)*

| PLC Register   Value (dec)   Value (hex)  <br><b>Description</b> |
|------------------------------------------------------------------|
|------------------------------------------------------------------|

![](_page_34_Picture_113.jpeg)

The following 984LL segments are shown from ProWorx32 screens.

The Configuration Block Network moves the data from PLC registers 100 through 178 whenever the QRIO indicates that it is not configured. In this network, the NCBT block tests the "Configured" bit in the QASI status word, and passes power to the other blocks when the QASI is unconfigured. The AD16 block copies "Output Page Select" from 3:00018 to "Output Page ACK" at 4:00019. This value is an index telling the PLC which block of the configuration to post next, and 4:00019 tells the QASI that we have done it. The TBLK instruction actually moves the requested block. In this example, the configuration block begins at 4:00100 in the PLC. It is important that the center input to TBLK is powered; this prevents TBLK from automatically incrementing the index.

![](_page_35_Figure_0.jpeg)

*Figure 3.5: Configuration Block Network*
The movement of the Analog Output Block works just like the Configuration Block, but is triggered by an NOBT block, so is only active when the "Configured" bit is SET.

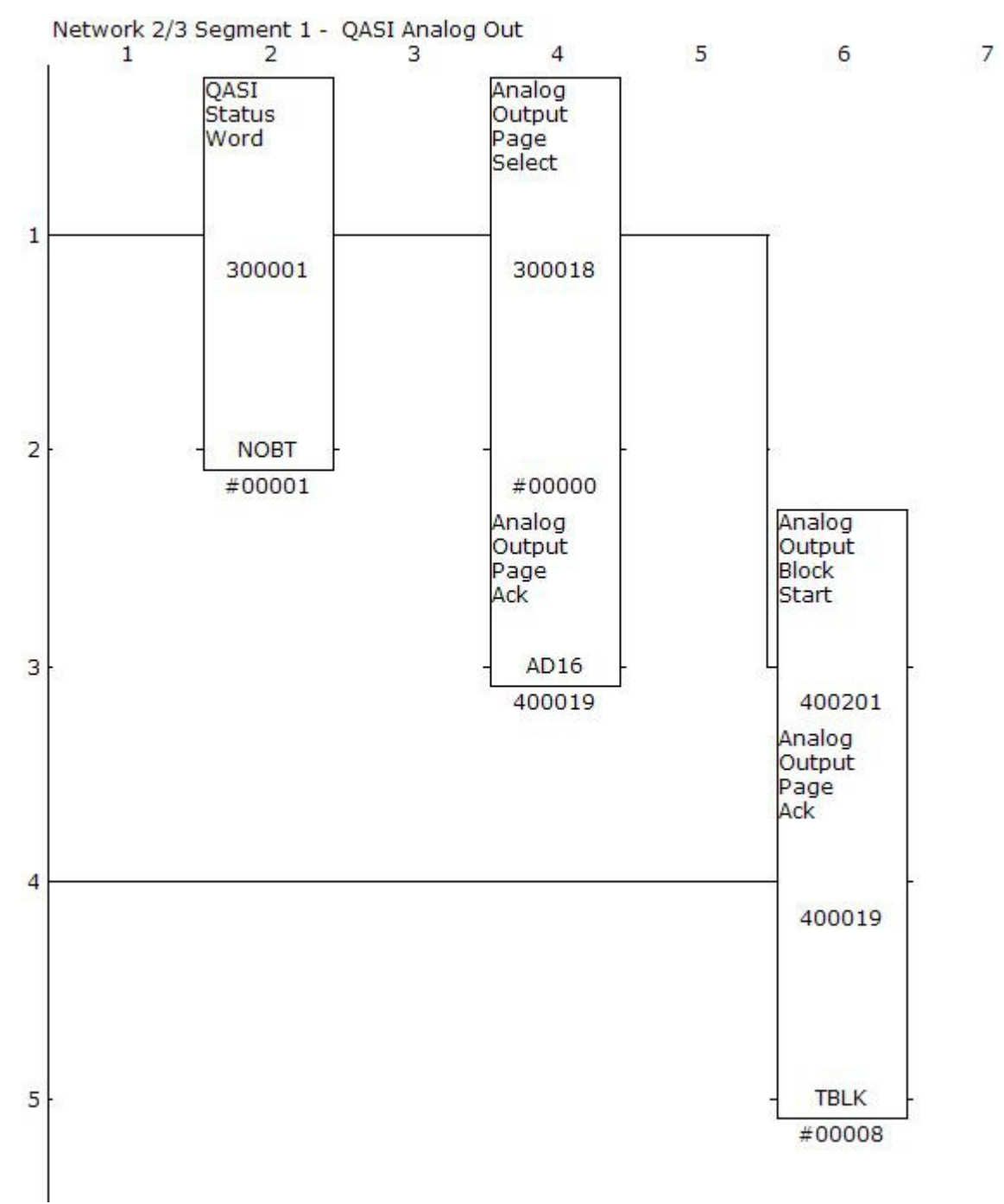

*Figure 3.6: Analog Output Block Network*

The Analog Input Block includes 16 words of status at the end of the Analog Inputs; the status includes LAS, LDS, LPF, and LCS.

The movement of the Analog Input Block works in a similar way as the outputs and configuration, but is slightly more complicated.

Moving the inputs uses the BLKT instruction, but apparently cannot source its registers from 3x registers. Thus the BLKM:

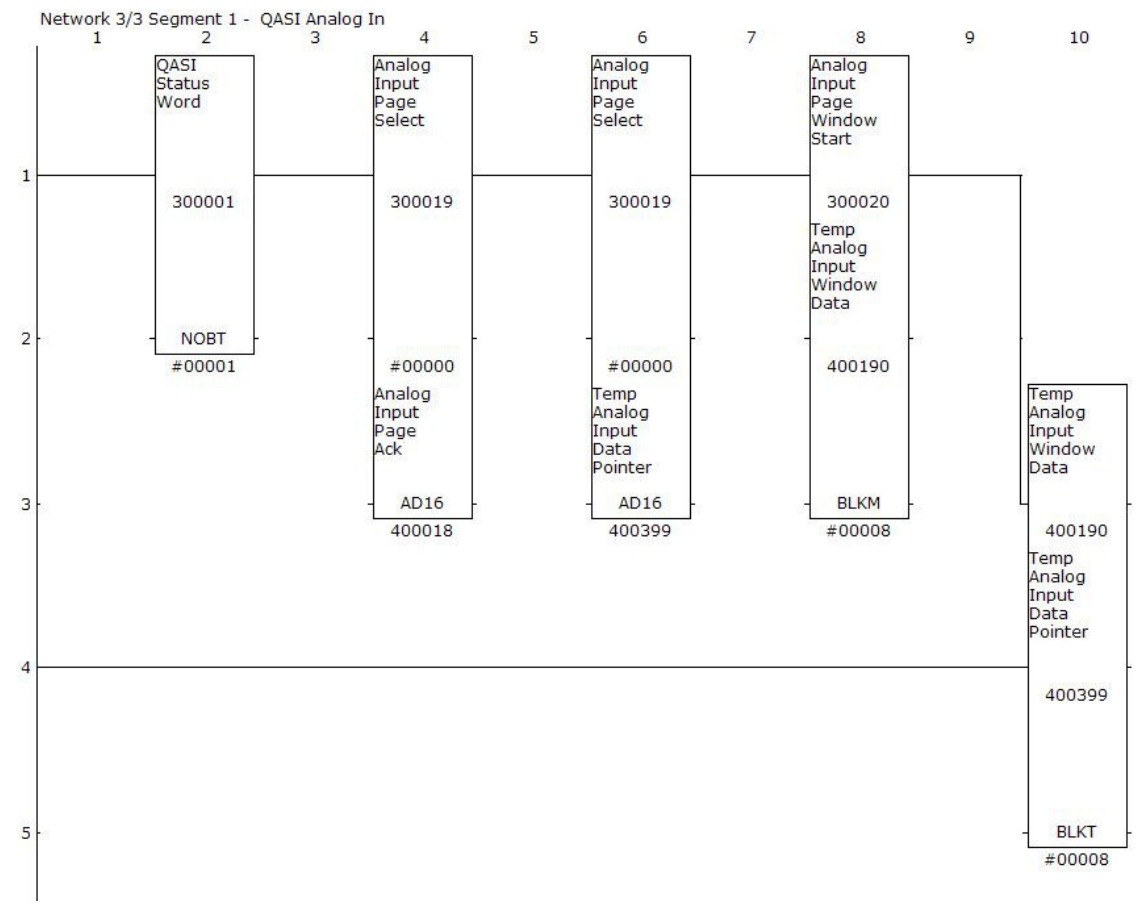

*Figure 3.7: Analog In Block Network*

The NOBT instruction is same as the Analog Outputs example. The first AD16 block copies the "Input Page Select" register to the "Input Page ACK" register. The second AD16 places this same index at 4:00399–the BLKT instruction will look here for its index and the table of Analog Inputs will follow, starting at 4:00400. The BLKM instruction simply copies the 8 registers of data from the QASI's 3x registers to a temporary block of 4x registers, which is used as the source register for the BLKT. As before, the BLKT's 2nd input is held ON to prevent it from fiddling with the index.

## *Unity Pro Configuration Example*

The same network configuration in the 984LL example is now done in a Unity Pro system:

- General Ana IO Module configured for addresses %IW1-27 and %MW1-27 and are named Qasi01 inputs and Qasi01 outputs respectively.
- DFB QASI Exchange has been imported (See [Figure 3.9\)](#page-40-0).
- Configuration Table is named Qasi01 Config Block.
- Analog Output Table is named Qasi01 Analog Out Block.
- Analog Input Table is named Oasi01 Analog In Block.

The AS-i network consists of the following devices:

- Telemecanique 4in/4out I/O model ASI 20MT4140S at slave 1 with profile 7.0.F.E (Qasi01 Config Block.PCD A[1] =  $16#70FE$ ). The Permanent Parameters are 0 for this slave (Qasi01\_Config\_Block.PP[0] = 0).
- Telemecanique 4in/4out I/O model ASI 20MT4140S at slave 2 with profile 7.0.F.E (Qasi01\_Config\_Block.PCD\_A[2] = 16#70FE). The Permanent Parameters are 0 for this slave.
- Bihl+Wiedemann 2-channel analog output model BWU1412 at slave 10 with profile 7.3.F.5 (Qasi01 Config Block.PCD A[10] =  $16#73F5$ ). The Permanent Parameters are set to
- Bihl+Wiedemann 4-channel thermocouple analog input model BWU2243 at slave 31 with profile 7.3.F.E (Qasi01 Config Block.PCD  $A[1] = 16#73FE$ ). The Permanent Parameters are set to E (hex) to enable the 60Hz filter (P0 OFF) and enable channels 1-4 (P1, P2, and P3 ON) (Qasi01 Config Block.PP[0] = 0).
- The discrete I/O Telemecanique slaves are critical to the operation of the system so they will be included in the List of Offline Slaves (LOS). If either of these slaves goes offline then the AS-i network will be forced offline. The two analog slaves may go offline and the network will continue to operate because they are not included in the LOS.

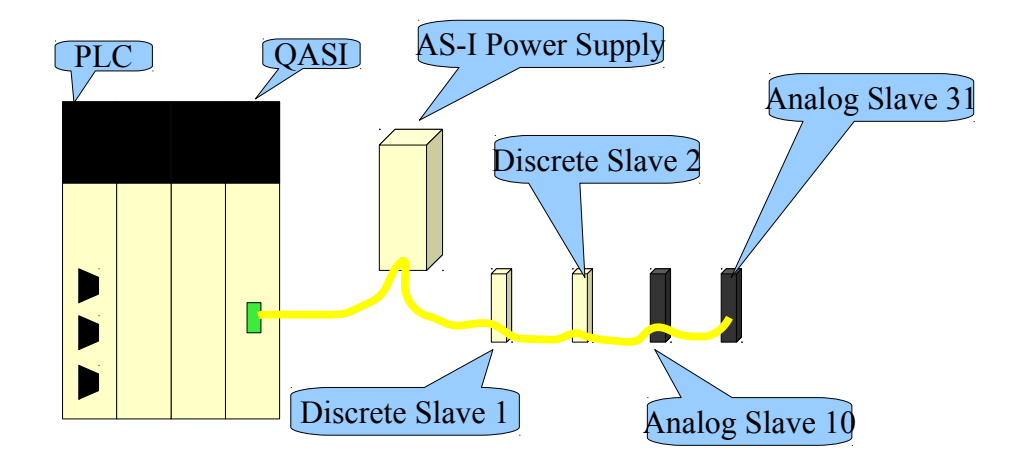

The non-zero registers in the Configuration Block in the PLC is shown in [Table 3.18:](#page-39-0) [Configuration Block \(non-zero values\).](#page-39-0)

| <b>PLC Register</b> | <b>Value (dec)</b> | <b>Value (hex)</b> | <b>Description</b>                  |  |  |  |  |  |
|---------------------|--------------------|--------------------|-------------------------------------|--|--|--|--|--|
| 400101              | 28926              | 70FE               | Discrete I/O Slave 1                |  |  |  |  |  |
| 400102              | 28926              | <b>70FE</b>        | Discrete I/O Slave 1                |  |  |  |  |  |
| 400110              | 29685              | 73F <sub>5</sub>   | Analog Output Slave 10A             |  |  |  |  |  |
| 400131              | 29694              | 73FE               | Analog Input Slave 31A              |  |  |  |  |  |
| 400171              | 57344              | E <sub>000</sub>   | Permanent Parameters Slaves 31A-28A |  |  |  |  |  |
| 400180              | 1030               | 0406               | List of Projected Slaves 15A-1A     |  |  |  |  |  |
| 400181              | 32767              | 8000               | List of Projected Slaves 31A-16A    |  |  |  |  |  |
| 400184              | 6                  | 0006               | List of Offline Slaves 15A-1A       |  |  |  |  |  |

<span id="page-39-0"></span>*Table 3.18: Configuration Block (non-zero values)*

The following 984LL segments are shown from ProWorx32 screens.

The Configuration Block Network moves the data from PLC registers 100 through 178 whenever the QRIO indicates that it is not configured. In this network, the NCBT block tests the "Configured" bit in the QASI status word, and passes power to the other blocks when the QASI is unconfigured. The AD16 block copies "Output Page Select" from 3:00018 to "Output Page ACK" at 4:00019. This value is an index telling the PLC which

block of the configuration to post next, and 4:00019 tells the QASI that we have done it. The TBLK instruction actually moves the requested block. In this example, the configuration block begins at 4:00100 in the PLC. It is important that the center input to TBLK is powered; this prevents TBLK from automatically incrementing the index.

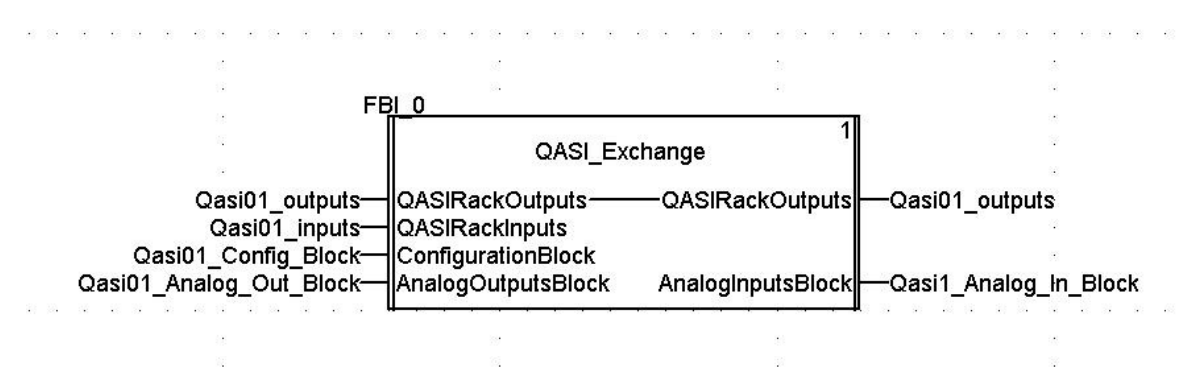

<span id="page-40-0"></span>*Figure 3.9: Unity QASI\_Exchange DFB*

# *Register Read Window*

QASI's with a firmware date of 09OCT2012 or later have the ability to allow a Quantum processor to read the QASI's internal registers across the backplane. Another data window is used to read this data. When using this window, the user should configure the QASI in Unity Pro with 29 words of %IW and 28 words of %MW, as shown in [Figure](#page-41-0) [3.10.](#page-41-0)

<span id="page-41-0"></span>

| <b>Configuration</b> 1/0 objects<br><b>Dverview</b> |                                       |
|-----------------------------------------------------|---------------------------------------|
| Parameter Name                                      | Value                                 |
| MAPPING                                             | WORD (%IW-3X %MW-4X)                  |
| - MODULE PERSONALITY                                | 356                                   |
| - TASK                                              | <b>MAST</b>                           |
| SETTING THE MODULE                                  |                                       |
| -NUMBER OF INPUT BYTES                              | 58                                    |
| - 984/QUANTUM INPUT FORMAT (SIMPLE M                | 0                                     |
| - 984/QUANTUM INPUT FORMAT (DPM MOD                 | 0                                     |
| -NUMBER OF OUTPUT BYTES                             | 56                                    |
| 984/QUANTUM OUTPUT FORMAT (SIMPLE                   | O                                     |
| --- 984/QUANTUM OUTPUT FORMAT (DPM MO               | 0                                     |
| INTERRUPT MODULE                                    | 0                                     |
| <b>INPUT TYPE</b>                                   | <b>BINARY</b>                         |
| INPUT STARTING ADDRESS                              | 1                                     |
| <b>INPUT ENDING ADDRESS</b>                         | 29                                    |
| <b>OUTPUT TYPE</b>                                  | <b>BINARY</b><br>$\blacktriangledown$ |
| OUTPUT STARTING ADDRESS                             | 1                                     |
| <b>OUTPUT ENDING ADDRESS</b>                        | 28                                    |
| Number of configuration Registers                   | 20                                    |
| <b>E</b> CONFIGURATION REGISTERS                    |                                       |

*Figure 3.10: Unity GEN ANA IO Configuration for Register Reads*

A Derived Function Block named QASI\_Read\_Reg\_Multi is included in the \Niobrara\QASI\ folder. This DFB may be imported into Unity Pro from inside a project by right clicking on "Derived FB Types" and selecting "Import." An example of this DFB is shown in [Figure 3.11.](#page-42-0)

*Figure 3.11: Unity Read\_Reg\_Multi DFB*

<span id="page-42-0"></span>

|                                              | QASI READ REG MULTI 2 |                 | with with with with with with with |
|----------------------------------------------|-----------------------|-----------------|------------------------------------|
|                                              |                       |                 |                                    |
|                                              | QASI Read Reg Multi   |                 |                                    |
|                                              |                       |                 |                                    |
| Activate Bit-IREQ                            |                       | Active          | Active 1                           |
| QASI01_RegReadRequest-RegReadRequest-        |                       | -RegReadRequest | -QASI01 RegReadRequest             |
| QASI01_ReadRegAdk-RegReadAdknowledge         |                       | Success         | Done1 -                            |
| QASI_RegReadWindow-RegReadWindow             |                       | Error           | — Error 1                          |
| QASI01_StartingRegister- QASI_RegisterNumber |                       |                 |                                    |
| QASI01 ReadLength-Count                      |                       | RegReadData     | -Read Data 1                       |
|                                              |                       |                 |                                    |
|                                              |                       |                 |                                    |
|                                              |                       |                 |                                    |

The DFB contains five inputs, four outputs, and one input/output. The inputs are:

- REQ This is a BOOL that the PLC raises to start the register read.
- RegReadAcknowledge This is the  $28<sup>th</sup>$  %MW assigned to the QASI. It provides feedback to the DFB that a single register has been read.
- RegReadWindow This is the  $29<sup>th</sup>$ %MW assigned to the QASI. It provides the DFB with the location of the actual data to be read.
- QASI RegisterNumber This the starting  $4x$  register number that is to be read from the QASI. The register list for the QASI may be found on page [63.](#page-62-0)
- Count This is the number of consecutive registers to be read from the QASI.

The outputs are:

- Active This is a BOOL that the DFB raises while it is performing the register read.
- Success This is a BOOL that the DFB raises when it has completed the register read successfully.
- Error This is a BOOL that the DFB raises when it encounters a problem, and exits the task without completing.
- RegReadData This is an array of 32 INTs. It is the location into which the DFB saves all the requested data.

The input/output is:

RegReadRequest – This is the location of the  $28<sup>th</sup>$  %IW in the QASI. The DFB uses this register to tell the QASI which register to read.

#### **Register Read Operation**

The DFB is initiated by the rising edge of the REQ input. The DFB then executes a series of register reads to the QASI that fills the requirements of the

QASI\_RegisterNumber and Count inputs. While this action is being performed, the Active output will be high. When the DFB completes its task successfully, the Success output goes high. If the DFB encounters an error, the Error output goes high. In both cases, the Active output will go low when the Success or Error output goes high, and the DFB will leave all three outputs in this state until the DFB is activated again. To activate the DFB again, the user will send the REQ input to low, then raise it to high again. This will reset the state of the Active output to high, and the states of Success and Error to low until the DFB once again finishes.

# **4 EIA 921 Emulation**

The QASI is capable of emulating the Modicon 140 EIA 921 00 AS-i Bus master. In this mode, the QASI can support a maximum of 31 discrete slaves, each with 4 inputs and 4 outputs. To use the card in this fashion, select the 140EIA92100 module from the Traffic Cop in the programming software. A list of registers for this emulation mode are listed below.

**Note**: The QASI may operate in AS-i version 3.0 mode or 140EIA921 emulation mode. To verify the operating mode, press the **Page** button until viewing the **Status** page. Now press the **+** or **–** key to see the page with the **F/W Version** and **Mode** displayed. If the QASI is in Version 3.0 mode, it may be changed to the 140EIA921 mode by pressing and holding both the + and – keys at the same time for 10 seconds while the module is powered. The display will change to show "Change Mode" and then reboot into the new mode.

## *Inputs*

The 140EIA921 mode provides the PLC with 13 words of inputs. Normally these words are Traffic Copped as 3x (%IW) registers. These words are broken into four groups:

- Input Data (words 1-8)
- List of Active Slaves (words 9-10)
- List of Detected Slaves (words 11-12)
- Status (word 13)

#### **Input Data**

Input Words 1 through 8 provide the discrete data bits for the 31 possible AS-i slaves as shown in Table [Table 4.1: AS-i Bus Inputs.](#page-47-0) Each slave has four possible AS-i inputs D0...D3. If the AS-i input is ON then the corresponding PLC input bit will be turned ON.

| <b>Distribution</b>   |                      |                |                |                         | <b>MSB</b>     |          |                | <b>LSB</b>     |          |          |                         |                |                |              |                  |                |  |
|-----------------------|----------------------|----------------|----------------|-------------------------|----------------|----------|----------------|----------------|----------|----------|-------------------------|----------------|----------------|--------------|------------------|----------------|--|
| <b>Word Bit (IEC)</b> | 15<br>13<br>12<br>14 |                |                | 11                      | 10             | 9        | 8              | $\overline{7}$ | 6        | 5        | $\overline{\mathbf{4}}$ | $\overline{3}$ | $\overline{2}$ | $\mathbf{1}$ | $\boldsymbol{0}$ |                |  |
| <b>Word Bit (984)</b> | $\mathbf{1}$         | $\overline{2}$ | 3              | $\overline{\mathbf{4}}$ | 5              | 6        | $\overline{7}$ | 8              | 9        | 10       | 11                      | 12             | 13             | 14           | 15               | 16             |  |
| <b>Slave Input</b>    | D3                   | D2             | D <sub>1</sub> | D <sub>0</sub>          | D <sub>3</sub> | D2       | D <sub>1</sub> | D <sub>0</sub> | D3       | D2       | D1                      | D <sub>0</sub> | D3             | D2           | D <sub>1</sub>   | D <sub>0</sub> |  |
| Word 1                |                      |                | Slave 3        |                         | Slave 2        |          |                |                |          |          | Slave 1                 |                | Unused         |              |                  |                |  |
| Word 2                | Slave 7              |                |                |                         | Slave 6        |          |                |                |          |          | Slave 5                 |                | Slave 4        |              |                  |                |  |
| Word 3                | Slave 11             |                |                |                         | Slave 10       |          |                |                |          |          | Slave 9                 |                | Slave 8        |              |                  |                |  |
| Word 4                |                      |                | Slave 15       |                         | Slave 14       |          |                |                |          | Slave 13 |                         |                | Slave 12       |              |                  |                |  |
| Word 5                |                      |                | Slave 19       |                         |                |          | Slave 18       |                |          | Slave 17 |                         |                | Slave 16       |              |                  |                |  |
| Word 6                | Slave 23             |                |                |                         | Slave 22       |          |                |                |          | Slave 21 |                         |                | Slave 20       |              |                  |                |  |
| Word 7                |                      | Slave 27       |                |                         |                | Slave 26 |                |                |          | Slave 25 |                         |                | Slave 24       |              |                  |                |  |
| Word 8                | Slave 31             |                |                |                         | Slave 30       |          |                |                | Slave 29 |          |                         | Slave 28       |                |              |                  |                |  |

<span id="page-47-0"></span>*Table 4.1: AS-i Bus Inputs*

#### **List of Active Slaves**

Input Words 9 and 10 provide the status of the List of Active Slaves (LAS) for the 31 possible AS-i slaves. The bit for a given slave will be set ON if the slave is included in the List of Projected Slaves (LPS) and if the slave is also detected (LDS) by the QASI.

| <b>Words</b>          |                  |                |    |                         | <b>MSB</b> |    |    | <b>LSB</b> |                |    |   |                          |    |    |  |                  |
|-----------------------|------------------|----------------|----|-------------------------|------------|----|----|------------|----------------|----|---|--------------------------|----|----|--|------------------|
| <b>Word Bit (IEC)</b> | $\vert 15 \vert$ | 14             | 13 | <b>12</b>               | 11         | 10 | 9  | 8          | $\overline{7}$ | 6  | 5 | $\overline{\mathcal{A}}$ | 3  | 2  |  | $\boldsymbol{0}$ |
| Word Bit (984)        |                  | $\overline{2}$ | 3  | $\overline{\mathbf{4}}$ | 5          | 6  | 7  | 8          | 9              | 10 |   | 12                       | 13 | 14 |  | 16               |
| Word 9                |                  | 14             |    | 12                      |            | 10 | 9  | 8          | 7              | 6  |   | $\overline{4}$           | 3  | C  |  |                  |
| Word 10               | 31               | 30             | 29 | 28                      | 27         | 26 | 25 | 24         | 23             | 22 |   | 20                       | 9  |    |  |                  |

*Table 4.2: Active Slaves (LAS)*

#### **List of Detected Slaves**

Input words 11 and 12 provide the bitmap of the List of Detected Slaves (LDS). The QASI will set the bit ON for a given slave when it detects the slave on the AS-i network. Slaves do not need to be in the List of Projected Slaves (LPS) to be detected.

*Table 4.3: Detected Slaves (LDS)*

| <b>Words</b>                         |    |                  |    |                | <b>MSB</b> |            |                | <b>LSB</b> |                         |    |    |                         |          |                  |    |                  |
|--------------------------------------|----|------------------|----|----------------|------------|------------|----------------|------------|-------------------------|----|----|-------------------------|----------|------------------|----|------------------|
| Word Bits (IEC) $ 15   14   13   12$ |    |                  |    |                | 11         | $\vert$ 10 | $\vert$ 9      | $\vert 8$  | $\overline{7}$          | 6  | 5  | $\overline{\mathbf{4}}$ | 3        | $\boldsymbol{2}$ |    | $\boldsymbol{0}$ |
| Word Bits (984)                      |    | $\boldsymbol{2}$ | 3  | $\overline{4}$ | 5          | 6          | $\overline{7}$ | 8          | $\overline{\mathbf{9}}$ | 10 |    |                         | 13       | 14               | 15 | <b>16</b>        |
| Word 11                              |    | 14               |    | 12             |            | 10         | 9              | 8          | $\overline{7}$          | 6  |    | 4                       |          | ာ                |    |                  |
| Word 12                              | 31 | 30               | 29 | 28             |            | 26         | 25             | 24         | 23                      | 22 | 21 |                         | <b>9</b> |                  |    | .6               |

#### **Status**

Input word 13 provides a bitmap of the status of the operation of the QASI.

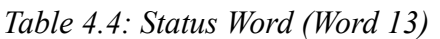

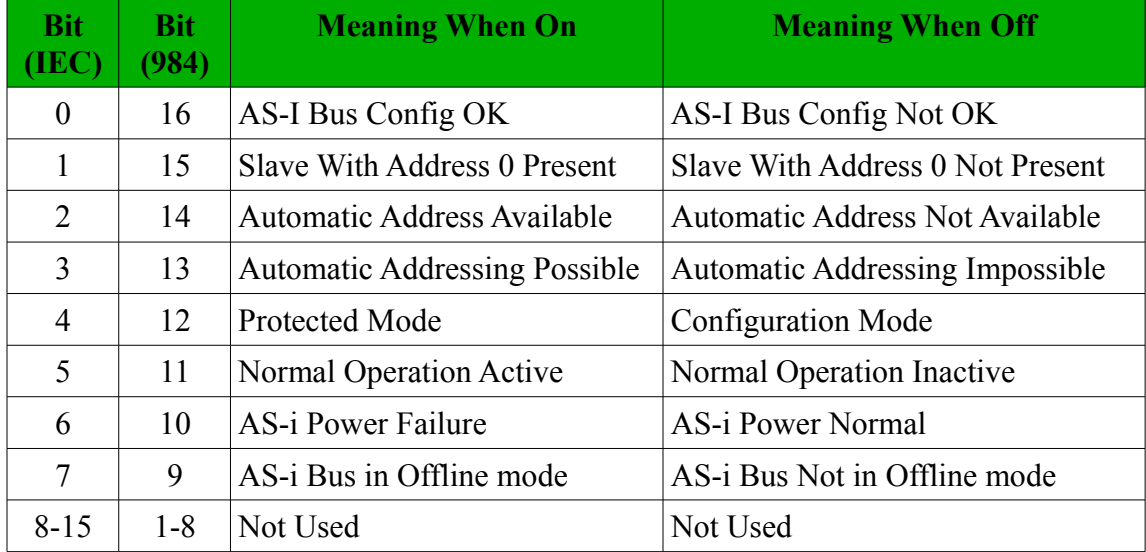

# *Outputs*

The 140EIA921 mode provides the PLC with 9 words of outputs. Normally these words are Traffic Copped as 4x (%MW) registers. These words are broken into two groups:

- Output Data (words 1-8)
- Control (word 9)

## **AS-i Outputs**

Output words 1 though 8 are used to control the discrete AS-i outputs. Each of the possible 31 slaves have four possible outputs D0...D3. Setting the output bit ON will turn on the corresponding AS-i output.

| <b>Distribution</b>   |                      |                |          |                         | <b>MSB</b>     |               |                | <b>LSB</b>     |               |               |                         |                |                |              |                  |                |  |
|-----------------------|----------------------|----------------|----------|-------------------------|----------------|---------------|----------------|----------------|---------------|---------------|-------------------------|----------------|----------------|--------------|------------------|----------------|--|
| <b>Word Bit (IEC)</b> | 13<br>15<br>12<br>14 |                |          | 11                      | 10             | 9             | 8              | $\overline{7}$ | 6             | 5             | $\overline{\mathbf{4}}$ | 3              | $\overline{2}$ | $\mathbf{1}$ | $\boldsymbol{0}$ |                |  |
| <b>Word Bit (984)</b> | $\mathbf{1}$         | $\overline{2}$ | 3        | $\overline{\mathbf{4}}$ | 5              | 6             | $\overline{7}$ | 8              | 9             | <b>10</b>     | 11                      | 12             | 13             | 14           | 15               | 16             |  |
| <b>Slave Output</b>   | D <sub>3</sub>       | $\mathbf{D2}$  | D1       | D <sub>0</sub>          | D <sub>3</sub> | $\mathbf{D2}$ | D1             | D <sub>0</sub> | $\mathbf{D}3$ | $\mathbf{D2}$ | D1                      | D <sub>0</sub> | D3             | D2           | D1               | D <sub>0</sub> |  |
| Word 1                |                      |                | Slave 3  |                         |                |               | Slave 2        |                |               |               | Slave 1                 |                | Unused         |              |                  |                |  |
| Word 2                | Slave 7              |                |          |                         | Slave 6        |               |                |                |               |               | Slave 5                 |                | Slave 4        |              |                  |                |  |
| Word 3                | Slave 11             |                |          |                         | Slave 10       |               |                |                |               |               | Slave 9                 |                | Slave 8        |              |                  |                |  |
| Word 4                |                      |                | Slave 15 |                         | Slave 14       |               |                |                |               | Slave 13      |                         |                | Slave 12       |              |                  |                |  |
| Word 5                |                      |                | Slave 19 |                         | Slave 18       |               |                |                |               | Slave 17      |                         |                | Slave 16       |              |                  |                |  |
| Word 6                | Slave 23             |                |          |                         | Slave 22       |               |                |                |               | Slave 21      |                         |                | Slave 20       |              |                  |                |  |
| Word 7                |                      |                | Slave 27 |                         |                | Slave 26      |                |                |               | Slave 25      |                         |                | Slave 24       |              |                  |                |  |
| Word 8                | Slave 31             |                |          |                         | Slave 30       |               |                |                |               | Slave 29      |                         |                | Slave 28       |              |                  |                |  |

*Table 4.5: AS-i Bus Outputs*

## **Control Word**

Output word 9 is used to set the operating control of the QASI.

*Table 4.6: Control Word (Word 9)*

| <b>Bit</b><br>(IEC) | <b>Bit</b><br>(984) | <b>Meaning When On</b>    | <b>Meaning When Off</b>    |
|---------------------|---------------------|---------------------------|----------------------------|
| $\theta$            | 16                  | Not Used                  | Not Used                   |
|                     | 15                  | Set to Offline Mode       | Set to Online Mode         |
| $\overline{2}$      | 14                  | Set Data Exchange Active  | Set Data Exchange Inactive |
| 3                   | 13                  | <b>Configuration Mode</b> | Protected Mode             |
| $4 - 15$            | $12 - 1$            | Not Used                  | Not Used                   |

Please refer to the manual for the 140EIA92100 for further information pertaining to this operating mode.

# **5 Front Panel Operation**

## *Push Buttons*

The front panel include a Page,  $(+)$ , and  $(-)$  push buttons.

- Page The Page button steps though the various screens available. The screen options will depend on the operating mode of the QASI (V3.0 or EIA941).
- . • Minus – The  $(-)$  push button decrements the slave device shown on the screen. It may also be used to move between multiple screens when the up or down arrows are shown on the screen.
- Plus The  $(+)$  push button increments the slave device shown on the screen. It may also be used to move between multiple screens when the up or down arrows are shown on the screen.

NOTE: Holding the Page button while powering up the QASI will enter Firmware Download mode. To return to normal operation, press the  $(+)$  or  $(-)$  buttons or cycle power on the QASI. See section [Updating the QASI Firmware](#page-14-0) on page [15.](#page-14-0)

NOTE: Holding the Page button for 5 seconds while in a normal operating mode will enter the Remap Address screen. This screen allows the user to manually change the slave address of a given AS-i slave. See section [Manual Slave Addressing](#page-57-1) on page [58.](#page-57-1)

NOTE: Holding both the  $(+)$  and  $(-)$  buttons down for 5 seconds will toggle the operating mode of the QASI between Version 3.0 mode and 140EIA921 mode. See section [Mode](#page-57-0)  [Change](#page-57-0) on page [58.](#page-57-0)

NOTE: The first button press when the backlight is dim simply brightens the backlight and is otherwise ignored.

# *LCD Screen*

The QASI includes a high resolution LCD screen main screen to assist the user in configuring and troubleshooting the AS-i network. AS-i slave parameters and I/O values may be observed as well as alarm conditions and status of the QASI itself.

### **Backlight**

The LCD backlight will illuminate on any button press. The timeout for the backlight is configured through Modbus drop 255 register 7003 and defaults to 300 seconds. The first button press when the backlight is dim simply brightens the backlight and is otherwise ignored.

#### **Boot Sequence Screens**

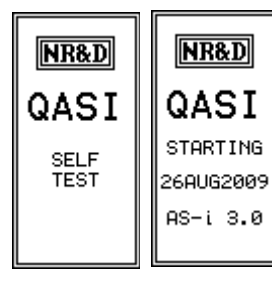

The QASI boot sequence will first show the "Self Test" screen. After passing the self test, the module proceeds to the "Starting Screen". This screen displays the firmware version "26AUG2009" of the QASI and the operating mode "AS-i 3.0" or "EIA-921". The Starting screen then changes to the Main screen which normally shows an overview of the AS-i network.

# *Operating Screens*

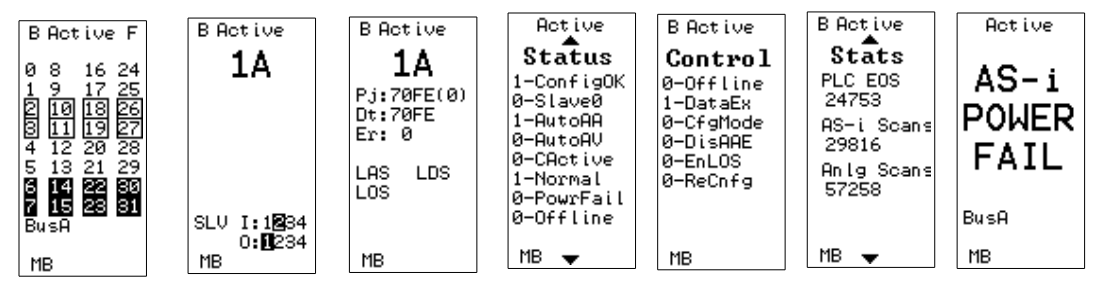

#### **Overview**

Each of the operating screens of the QASI share some common features.

- The upper left corner may show a flashing "B" which indicates active control of the AS-i network.
- The upper right corner may show a flashing "F" which indicates a fault on the AS-i network.
- The word "Active" at the top of the screen indicates that the QASI is properly traffic copped in the PLC and that the PLC is in RUN. If "Active" is not displayed, verify that the PLC is running and that the slot has been properly configured. Also verify that the QASI is in the correct mode to match the PLC configuration (V3.0 or EIA mode).
- Some screens (Status, Control, and Stats) contain multiple pages of data as indicated byte the small up and down arrows near the top and bottoms of the display. Pressing the  $(+)$  and  $(-)$  buttons will step through these pages.
- The MB in the lower left corner indicates Modbus serial traffic on the RS-232 port.

#### **Bus Page**

The Bus Page screen generally shows the status of the AS-i slaves. This page is the

default screen the module reverts to after the backlight timer expires.

- There are 32 possible numbers that may be displayed, one for each AS-i device.
- Numbers that are flashing indicate an AS-i slave that is detected but not projected. Verify that the List of Projected Slaves (LPS) is correct in the Configuration Block.
- Numbers that are inverted indicate an AS-i slave that is projected but not detected.
- Numbers within a box indicate a peripheral fault in an active slave.
- The BusA or BusB indicates which 32 A or B devices are displayed (V3.0 mode only). The (+) and (-) buttons may be used to switch between BusA and BusB.
- Whenever the QASI fails to receive proper power supply voltage on the AS-i port then the screen will show "AS-i POWER FAIL".

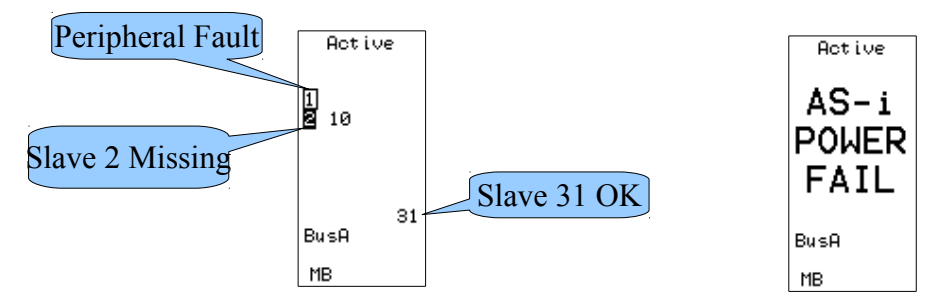

#### **SLV Page**

Pressing the page button from the Bus page will move to the SLV page. There are 64 possible screens on the SLV, one for each possible AS-i device. (EIA compatible mode only has 32 screens as it does not support "B" slaves.) Pressing the (+) and (-) buttons will step through the possible SLV screens.

The SLV screens show the status of the individual I/O slave. The possible four discrete Inputs and Outputs are shown near the bottom of the screen. If an Input or Output is active then the number will be inverted.

Analog modules will show possible analog input values if they are not equal to 7FFF(hex). Available space dictates how many analog output values are displayed.

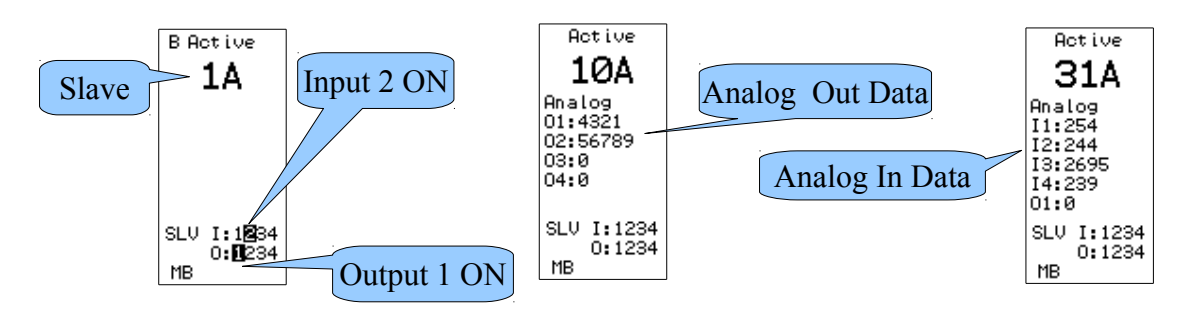

54 Front Panel Operation 5 QASI Manual

## **Device Configuration Page**

Pressing the Page button progresses from the SLV page to the Device Configuration page. This page provides detailed information about each AS-i slave.

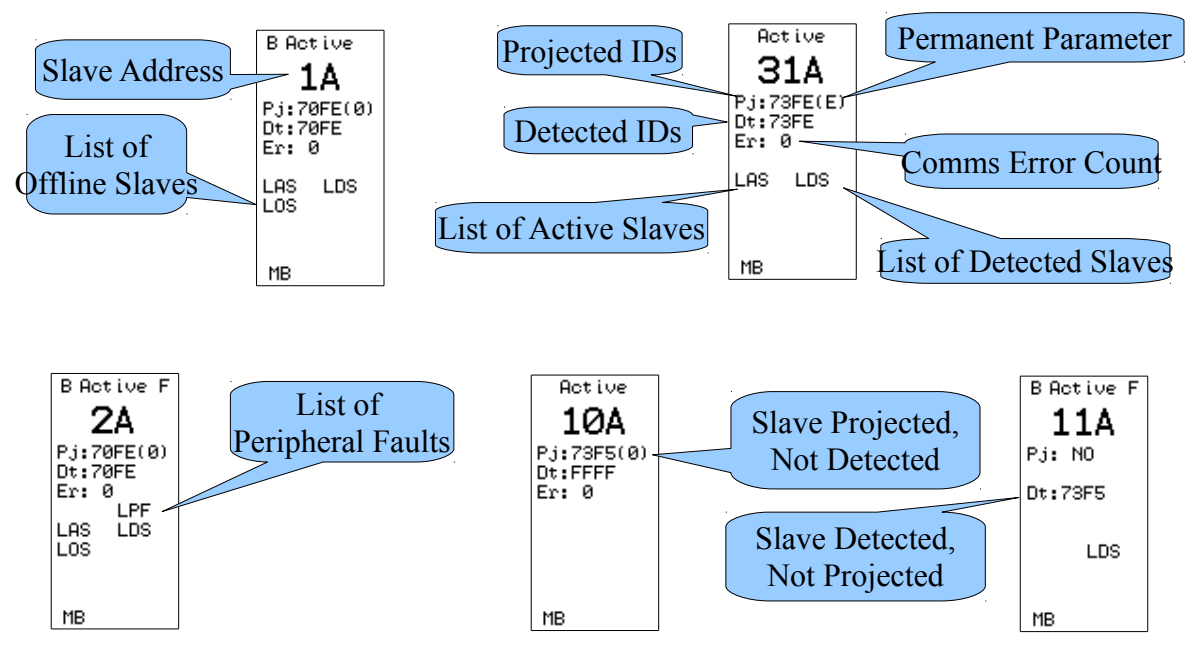

- The Slave Address appears in large bold letters at the top. Mode 3.0 supports 0A-31B while EIA mode only supports 0-31(A).
- Pj: shows the projected profile for the slave in hexadecimal followed by the Permanent Parameter in parenthesis (also in hex).
- Dt: shows the detected profile of the slave. Missing slaves will show FFFF for a detected profile.
- Er: is the count of communication errors with this slave. This value is cleared on power up.
- Several three character abbreviations may be listed below the Er counter. These indicate the status of the bitmap entry in the appropriate list.
	- LAS  $=$  List of Active Slaves  $-$  LAS indicates that the device is detected and matches the projected profile and operating properly.
	- LDS = List of Detected Slaves LDS indicates that the device is detected.
	- LPF = List of Peripheral Faults LPF indicates that the device is reporting a peripheral fault.
	- LOS = List of Offline Slaves  $-$  LOF indicates that the slave is included in the LOS in the Configuration Block. If this device has a communication or configuration fault then the AS-i network will be stopped.

#### **Status Page**

The Status page shows two screens of information about the Rack Input word 0 status and the operation mode and firmware versions of the QASI itself. Pressing the (+) and (-) buttons will move between the three status screens.

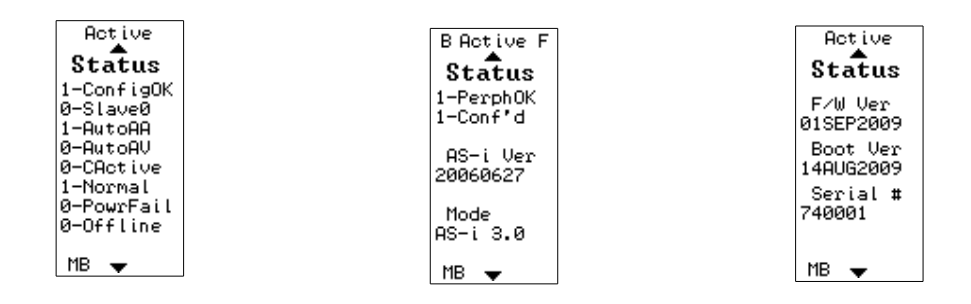

- ConfigOK indicates that the AS-i slaves match the projected profile.
- Slave0 indicates that Slave 0 is present on the network.
- AutoAA indicates that the QASI is allowed to automatically assign Slave 0 if present to a missing slave address. This assignment is possible only if the profile of the missing slave exactly matches the detected profile of slave 0 and only one slave is missing.
- AutoAU indicates automatic programming of address 0 is available.
- Cactive indicates the AS-i state of the operation of the network.
	- " $1" = QASI$  is in "Configuration Mode"
	- $\cdot$  "0" = QASI is in "Protected Mode"
- Normal indicates the QASI is in normal operation.
- PowrFail indicates the QASI cannot see normal AS-i power on the network.
- Offline QASI is in "Offline Mode" when set.
- PerphOK "1" indicates no peripheral faults reported by any slave. "0" indicates at least one peripheral fault. Check the LPF for more information.
- Conf'd "1" indicates that the OASI in Mode 3.0 has been successfully configured by the PLC. The QASI will not control the AS-i network until it has been properly configured by the PLC.
- AS-i Ver The reported version number of the AS-i master board.
- AS-i Mode The operating mode of the QASI: Version 3.0 or 140EIA941 emulation.
- F/W Ver The firmware version of the QASI.
- Boot Ver The version of the boot code of the QASI.
- Serial  $#$  The serial number of the QASI.

### **Control Page**

The Control page shows the bits from the Rack Control Word.

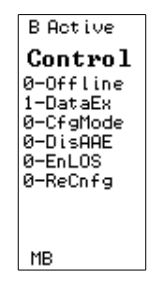

- Offline "1" indicates that the AS-i network is forced offline.
- DataEx "1" indicates that data is being exchanged with the AS-i slaves.
- CfgMode "0" indicates that the AS-i network is in "Protected" mode while "1" indicates "Configuration" mode.
- DisAAE "1" indicates the Auto Addressing of Slave 0 is disabled.
- EnLOS "1" indicates the global List of Offline Slaves is enabled. If any slave goes offline, then the entire network will be forced offline.
- ReCnfg "1" indicates that the PLC desires to reconfigure the Control Block data. The falling edge of this bit triggers the "Cnf'g" bit to be cleared in the Status word which causes the PLC program to reconfigure the QASI.

### **Stats Page**

The Stats page shows counters for PLC backplane scans, AS-i network scans, AS-i analog update scans, and serial port statistics. All counters are reset on power-up and roll over at 65535.

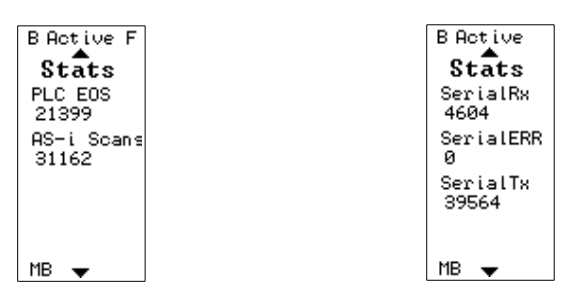

• PLC EOS – This counter is incremented each time the Quantum PLC generates an End of Scan signal to the QASI. This counter will only increment when the QASI

is properly configured within the PLC.

• AS-i Scans – This counter is incremented with each discrete I/O scan of the network.

# <span id="page-57-0"></span>*Mode Change*

The QASI may operate in AS-i V3 mode or optionally as an emulation of the Modicon 140EIA92100 card. The QASI will display the operating mode during booting and also on the second screen of the Status Page.

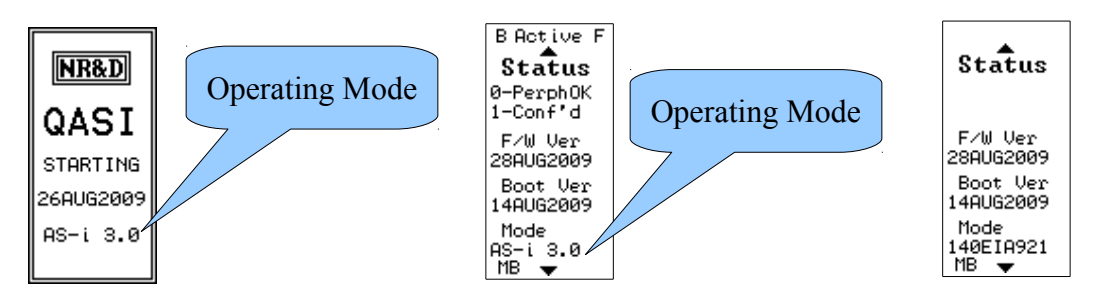

Changing operating modes is a simply as holding down both the  $(+)$  and  $(-)$  buttons at the same time while the QASI is powered. After five seconds of holding both buttons down, the screen will show "Mode Change" with the new mode and then reboot.

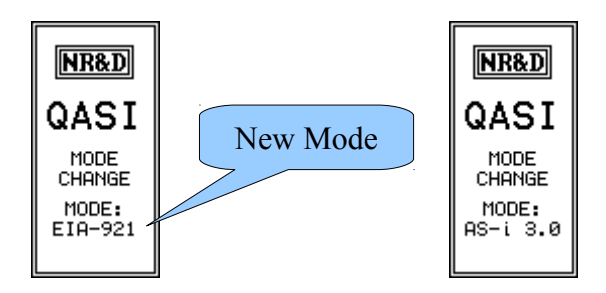

# <span id="page-57-1"></span>*Manual Slave Addressing*

The QASI includes a feature to allow the user to quickly change the AS-i network slave address of an attached device through the front panel.

WARNING: Remapping slave address may cause unpredictable behavior on an online system resulting in equipment damage and personal injury or death. WARNING: Assigning duplicate slave addresses to multiple AS-i slaves will result in unpredictable behavior that may result in loss of control of the system resulting in equipment damage and personal injury or death. WARNING: Remapping is allowed with the QASI in any control state: Offline, Protected, and Configuration.

1. Hold the Page button down for five seconds while the QASI is powered.

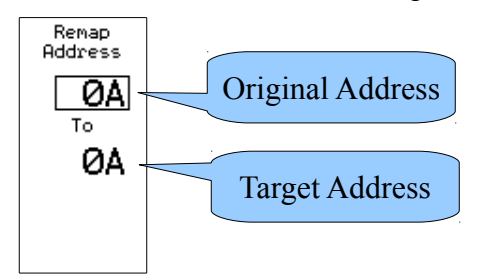

2. Press the (+) or (-) buttons to select the slave address to be modified.

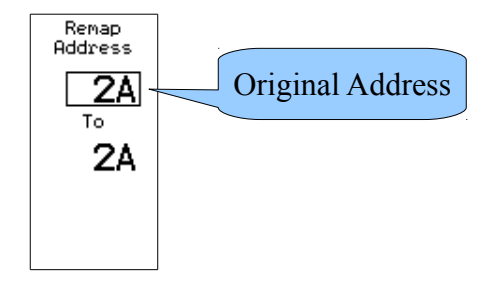

- 3. Press the Page button to advance to then target field.
- 4. Press the (+) or (-) buttons to select the target slave address.

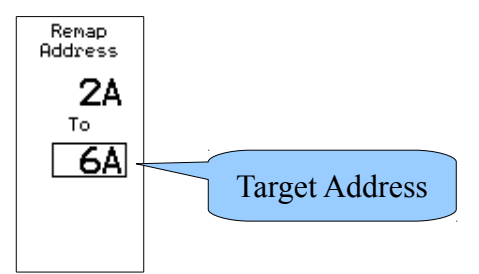

5. Press the Page button to advance to the Yes/No field.

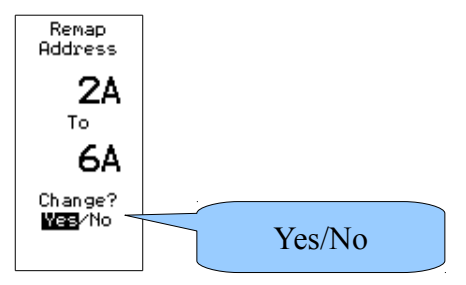

6. Press the (+) or (-) buttons to select Yes to modify the address or No to cancel the modification.

## **6 Register List**

The QASI RS-232 serial port supports Modbus RTU at 19200,N,8,1 as Modbus Slave 255. The Niobrara NRDTOOL.EXE program may be used to communicate with the QASI using Modbus RTU for troubleshooting.

- 1. Connect the PC RS-232 serial port to the QASI using an MM1 cable.
- 2. From the Start Menu, choose Start, Programs, Niobrara, NRDTOOL.
- 3. Select File, Open Connection.
- 4. Select the Modbus RTU tab.
- 5. Choose the proper Port (COM1:)
- 6. Select Baud =  $19200$ .
- 7. Select Parity = None.
- 8. Select Stop Bits = 1.
- 9. Select Data Bits  $= 8$ .
- 10. Select Register Editor Settings = 4x Registers
- 11. Select Enable Register Editor checkbox.
- 12. Select Disable single-register writes.
- 13. Select Do not process XML.
- 14. Enter Slave Address = 255.
- 15. Enter Starting Register = 1.
- 16. Enter Read Count  $= 0$ .
- 17. Press Connect.

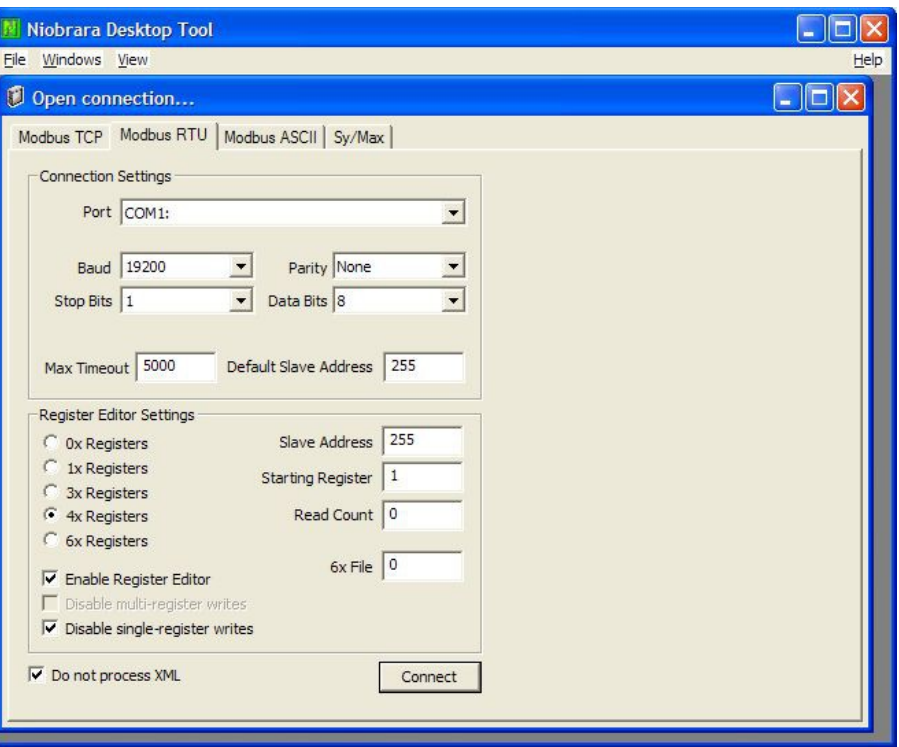

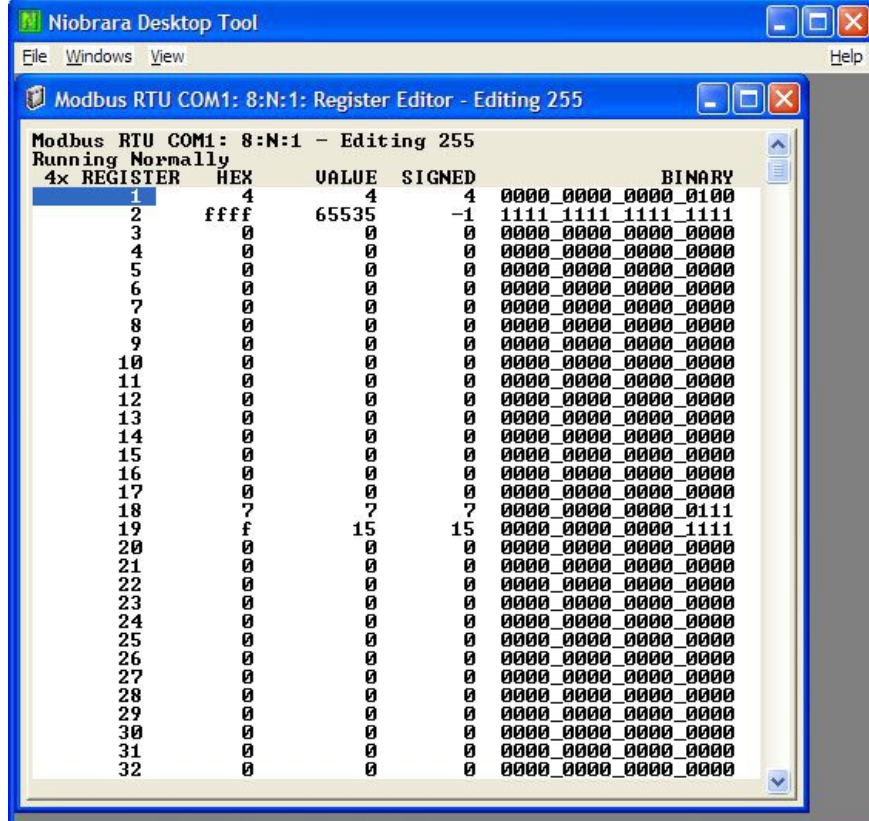

Modbus/TCP Index 0 or 1 will access the "data" registers of the QASI. These registers are all Modbus Holding Registers (4x).

## **3x Registers**

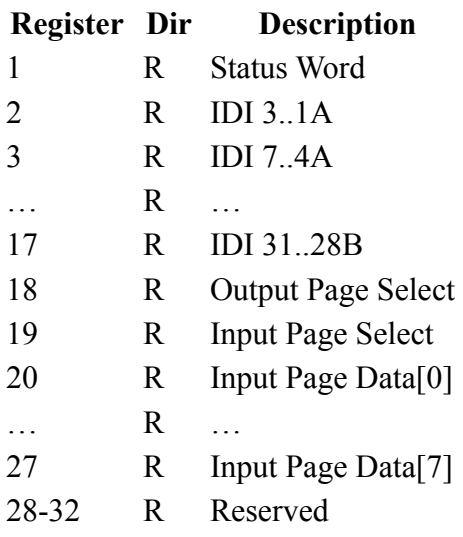

## <span id="page-62-0"></span>**4x Registers**

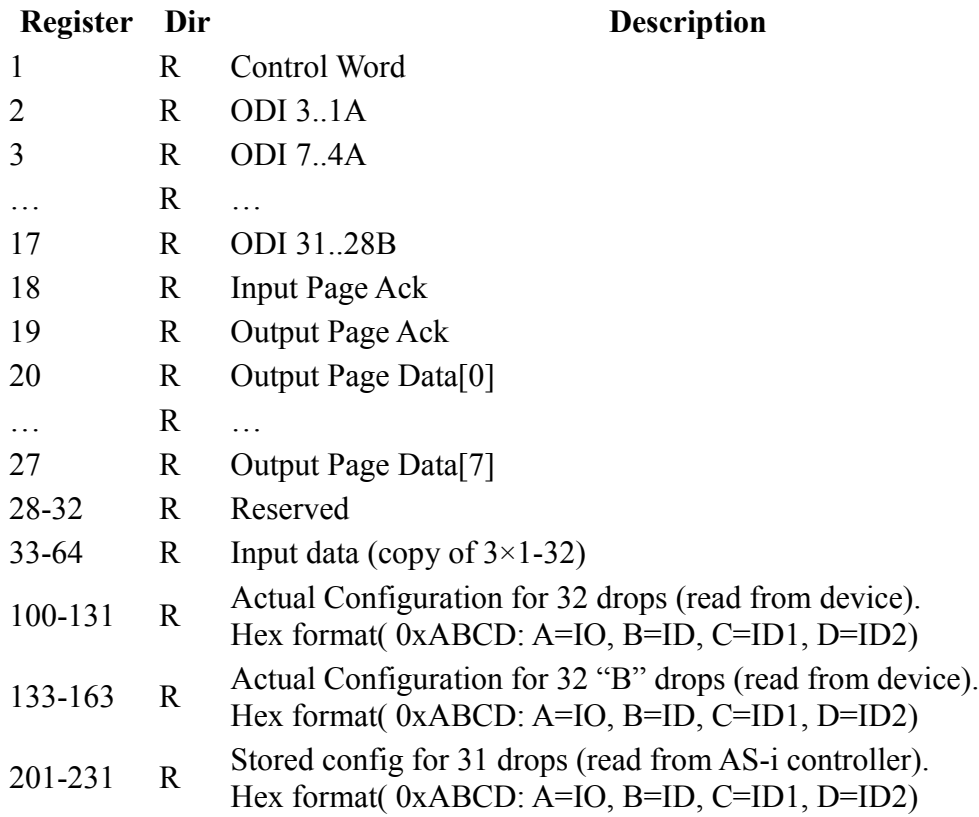

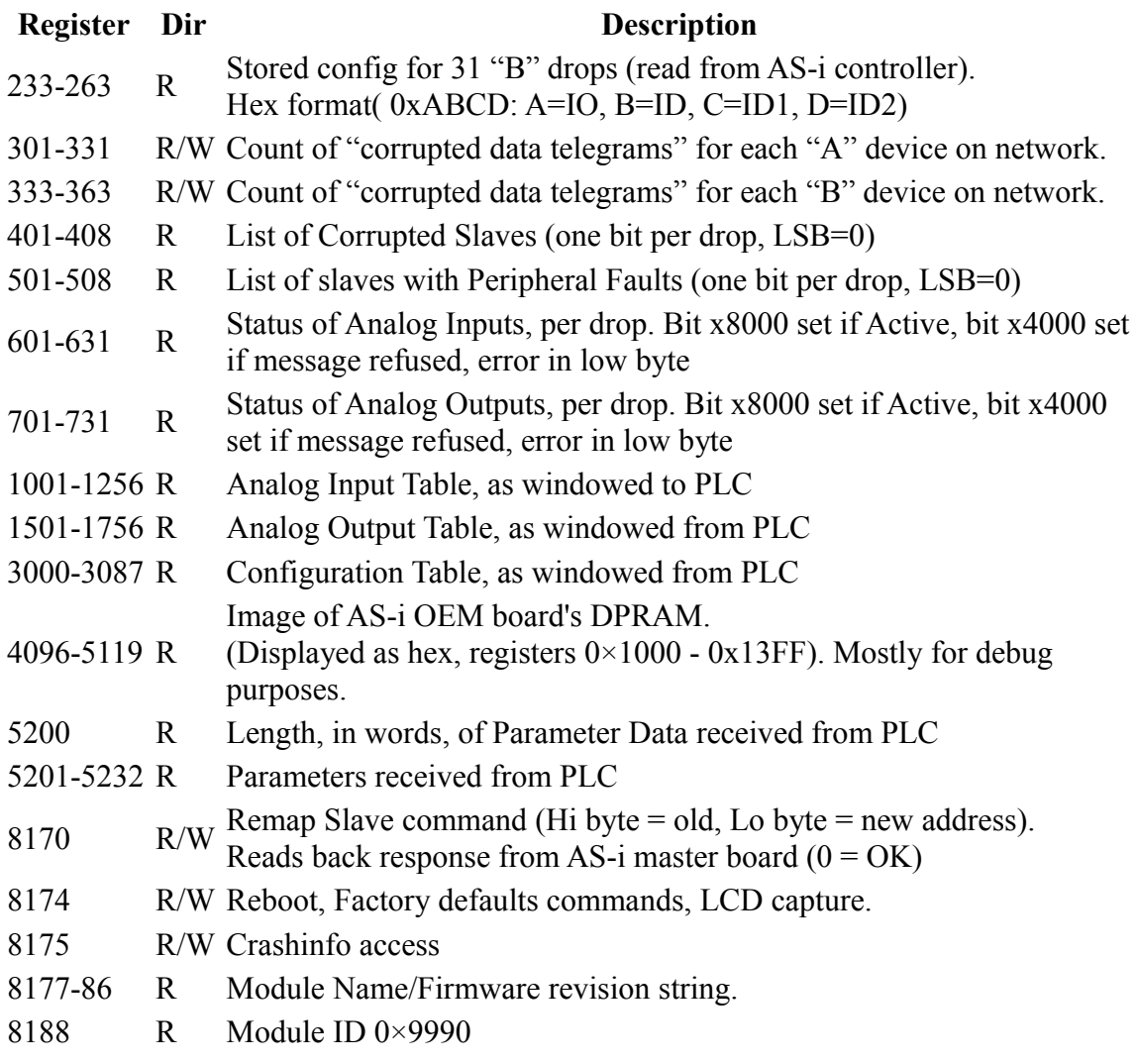

## **6x files**

<span id="page-63-4"></span><span id="page-63-3"></span><span id="page-63-2"></span><span id="page-63-1"></span><span id="page-63-0"></span>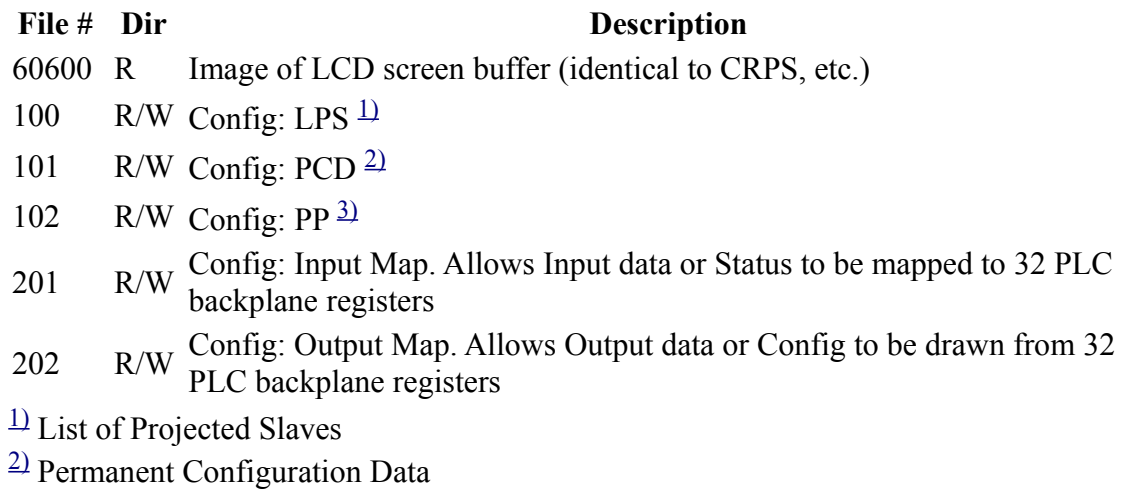

3) Permanent Parameter

## **QASI Configuration Block**

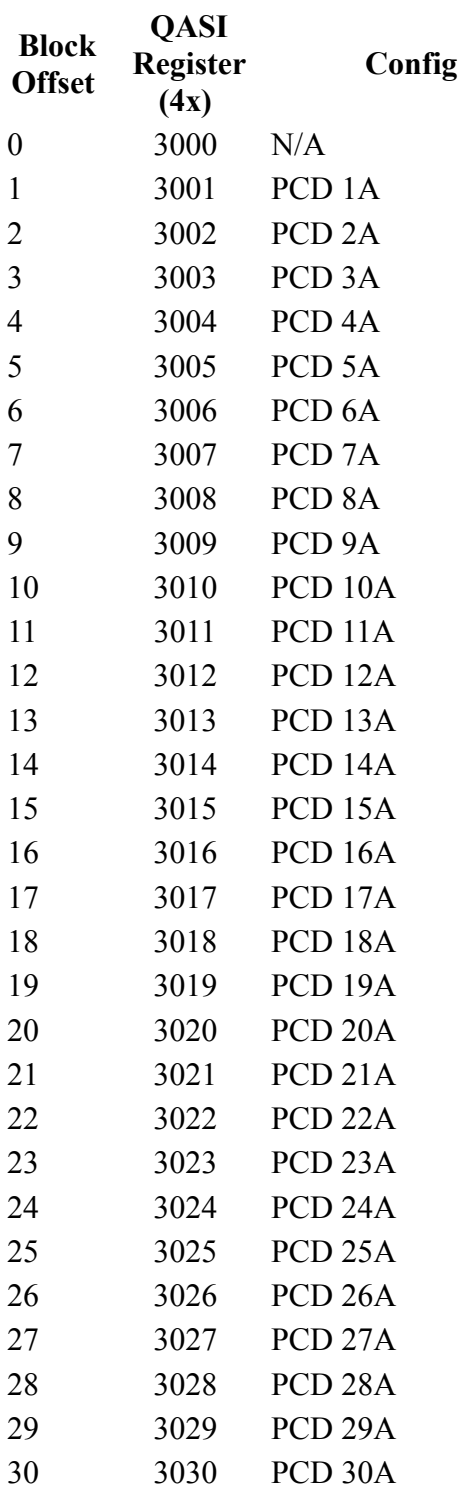

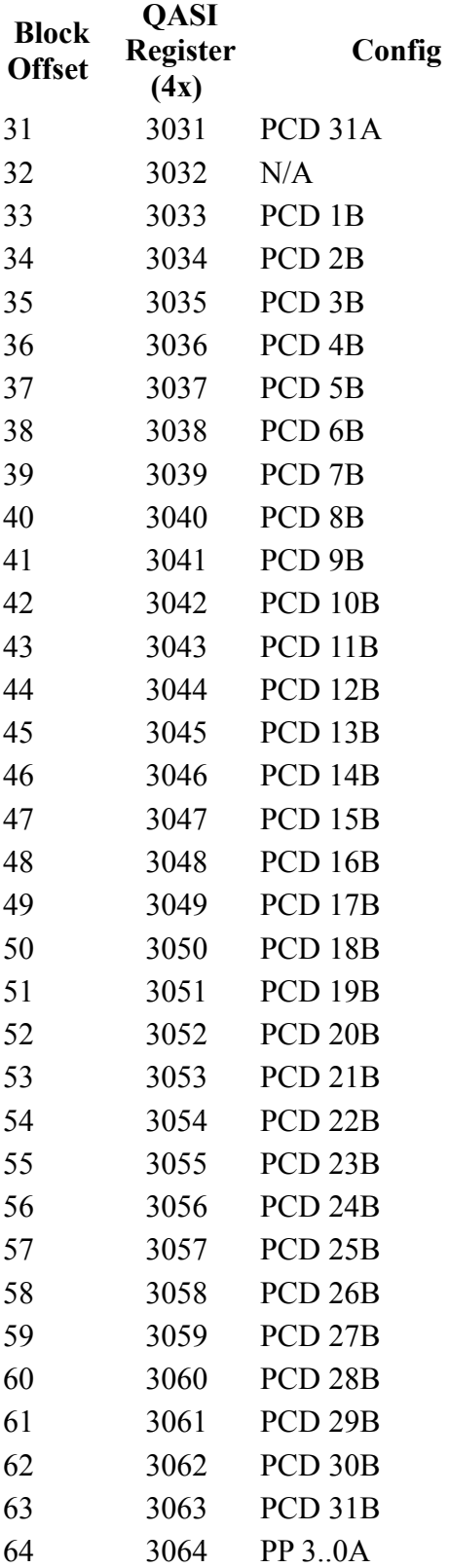

66 Register List 6 QASI Manual

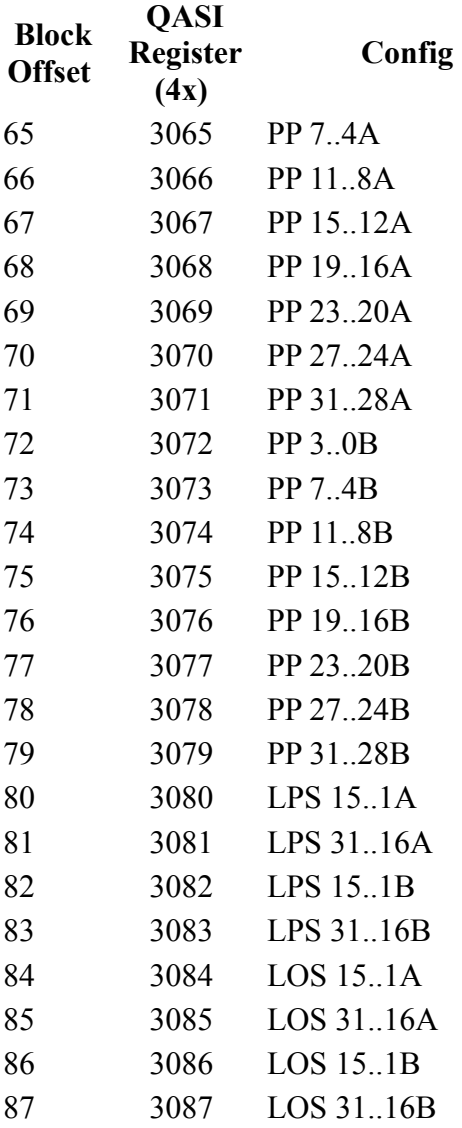

### **QASI Analog Outputs Block**

When the QASI is operating in "Mode 2", the following block of registers will exist in the PLC, and will be continuously copied out to the QASI after the configuration cycle is complete.

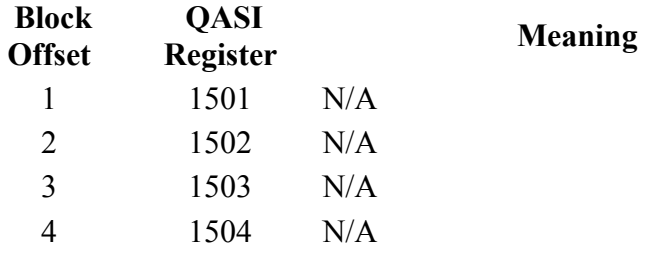

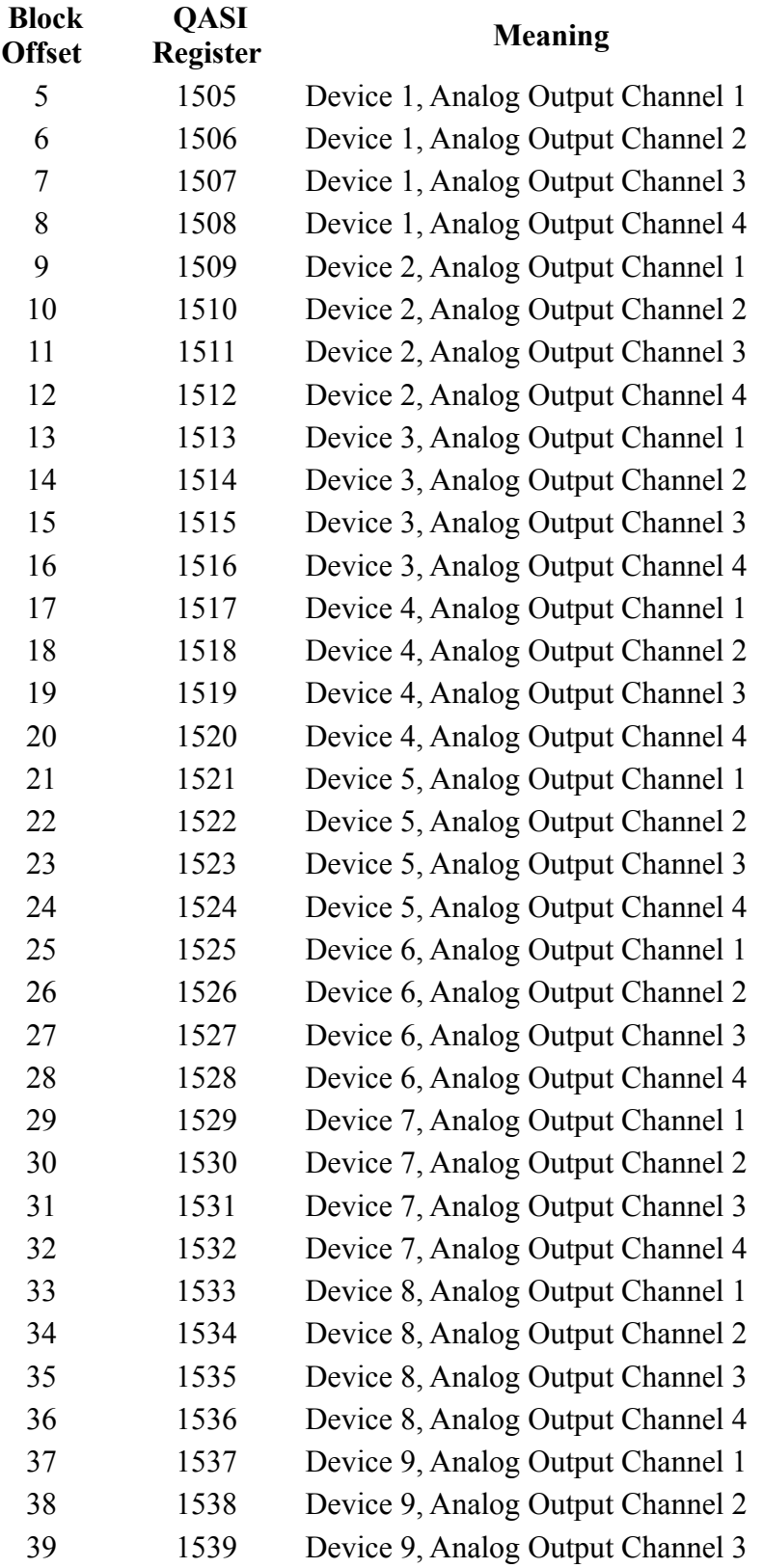

68 Register List 6 QASI Manual

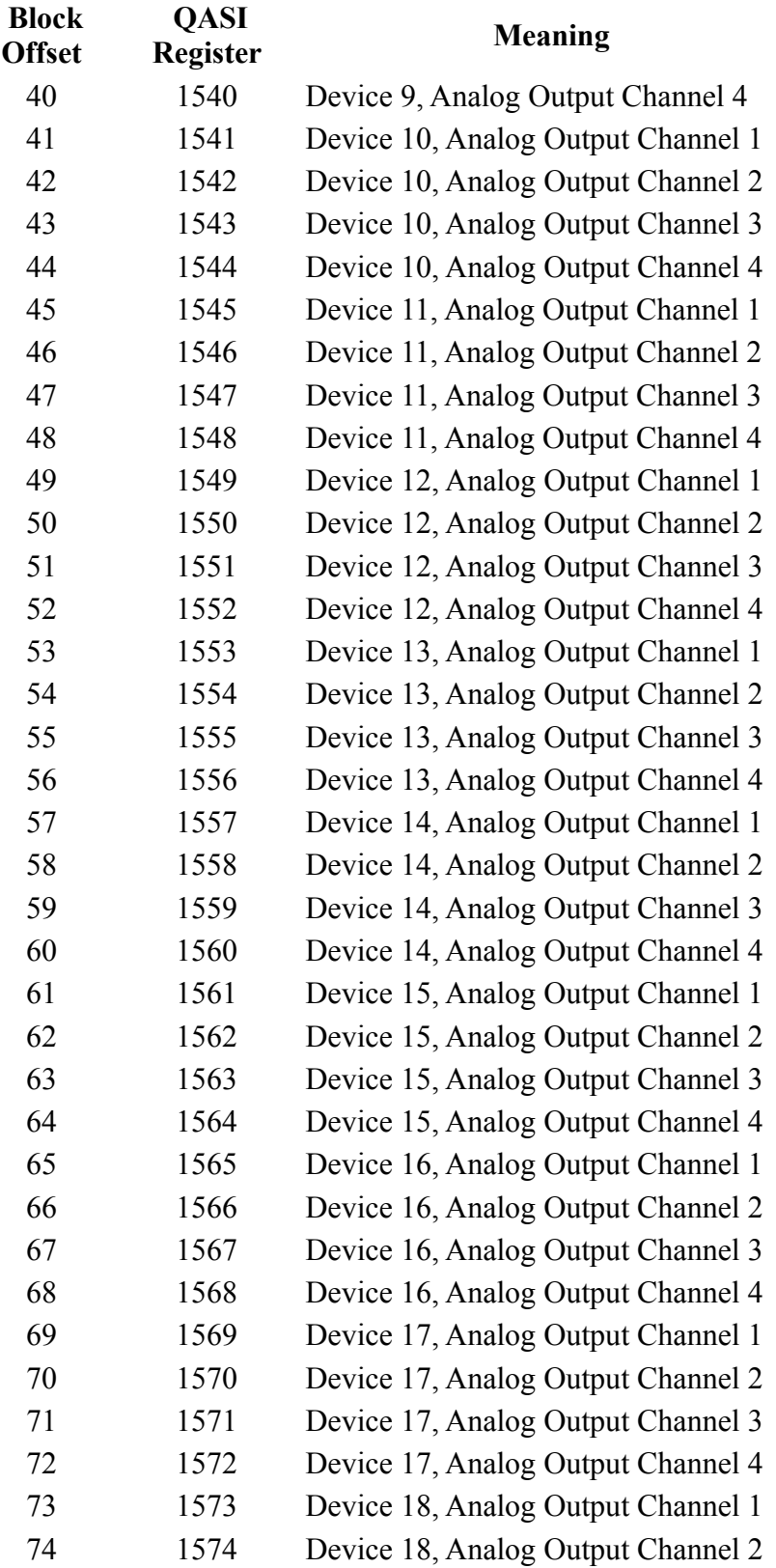

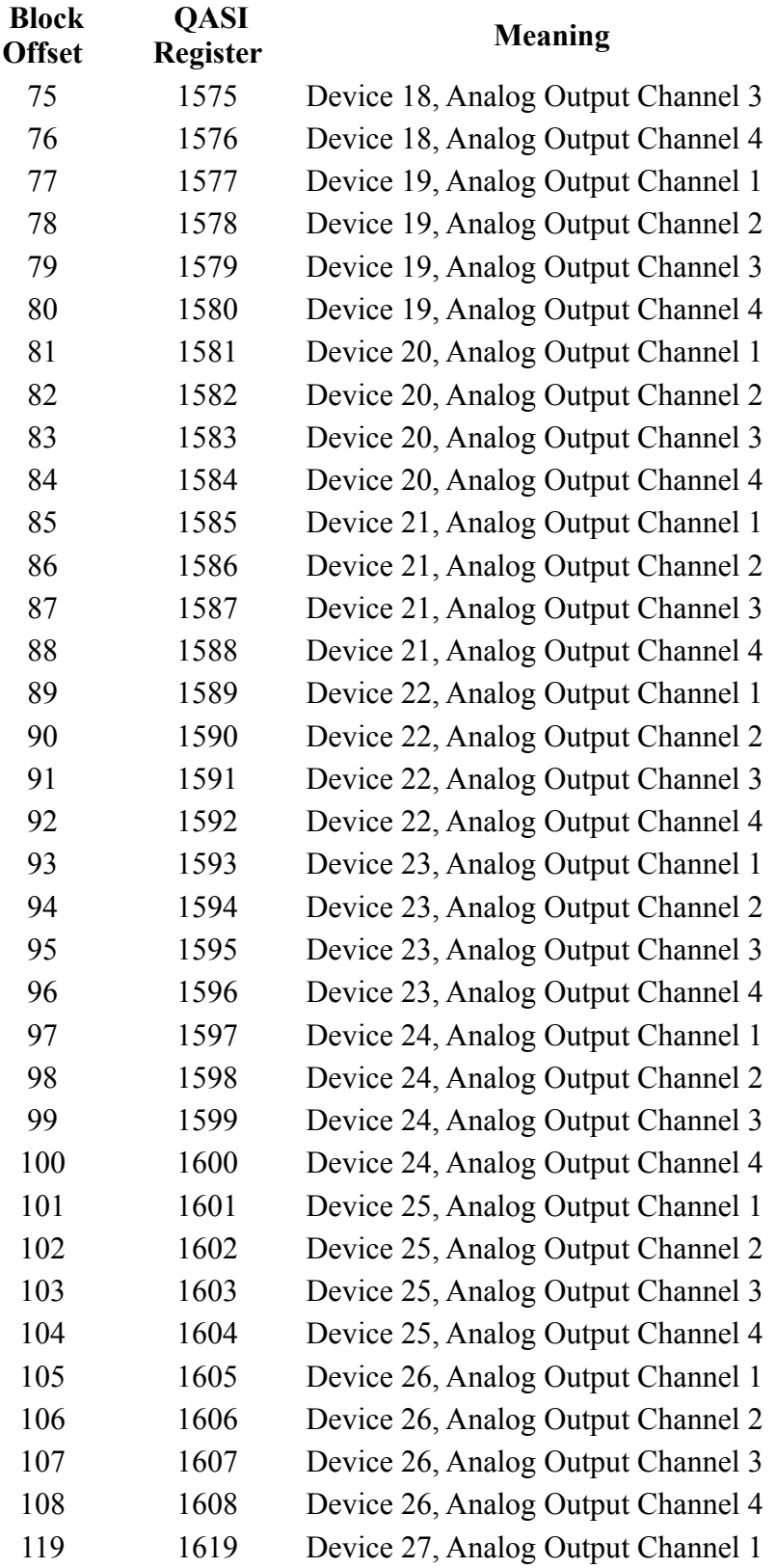

70 Register List 6 QASI Manual

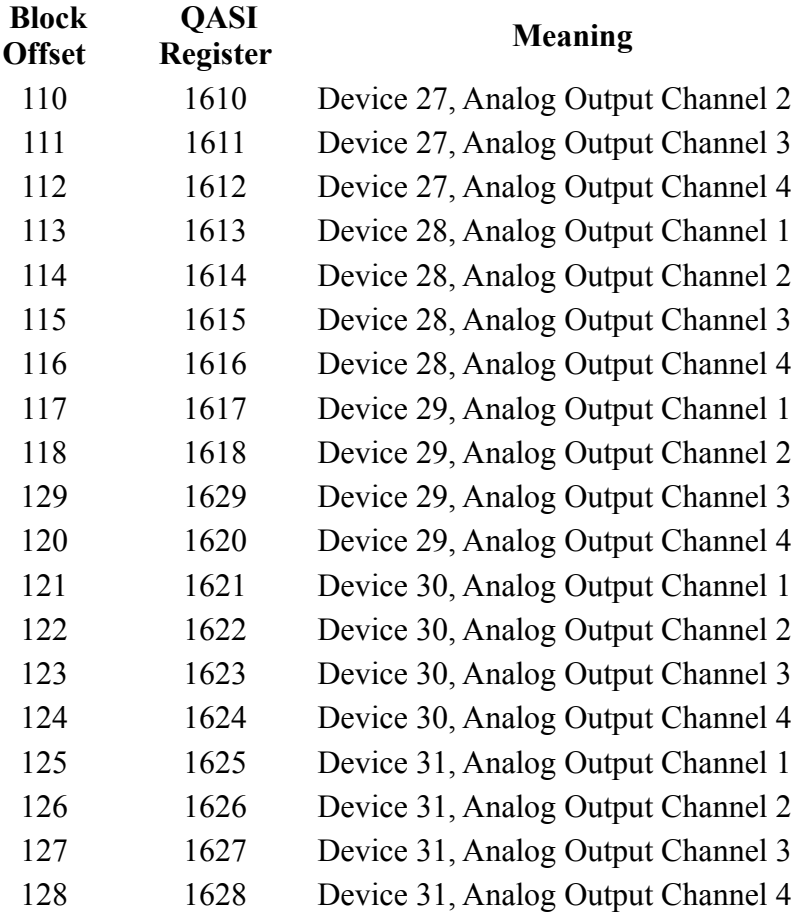

#### **Qasi Analog Input Block**

When the QASI is operating in "Mode 2", the following block of registers will exist in the QASI, and will be continuously copied into the PLC after the configuration cycle is complete.

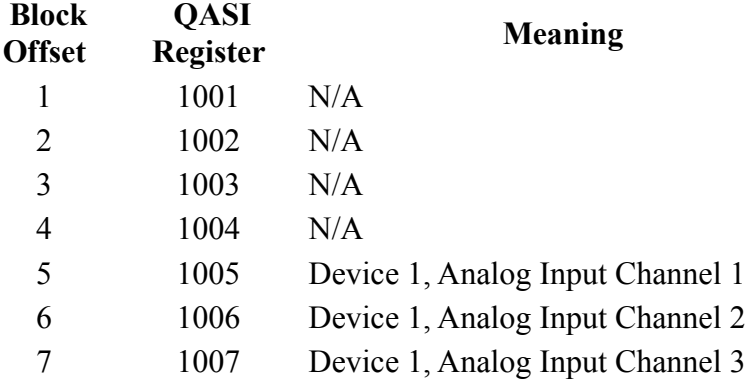

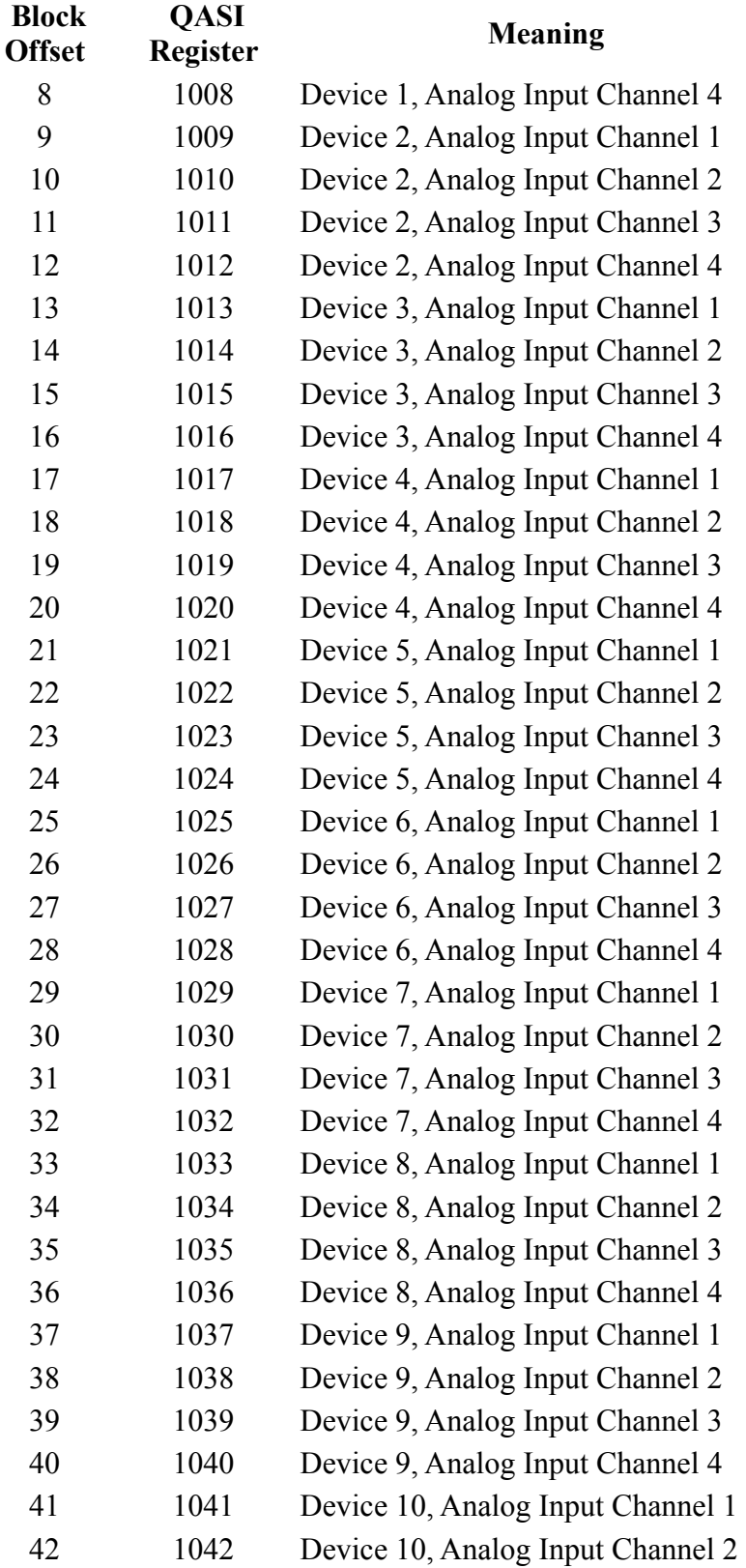

72 Register List 6 QASI Manual
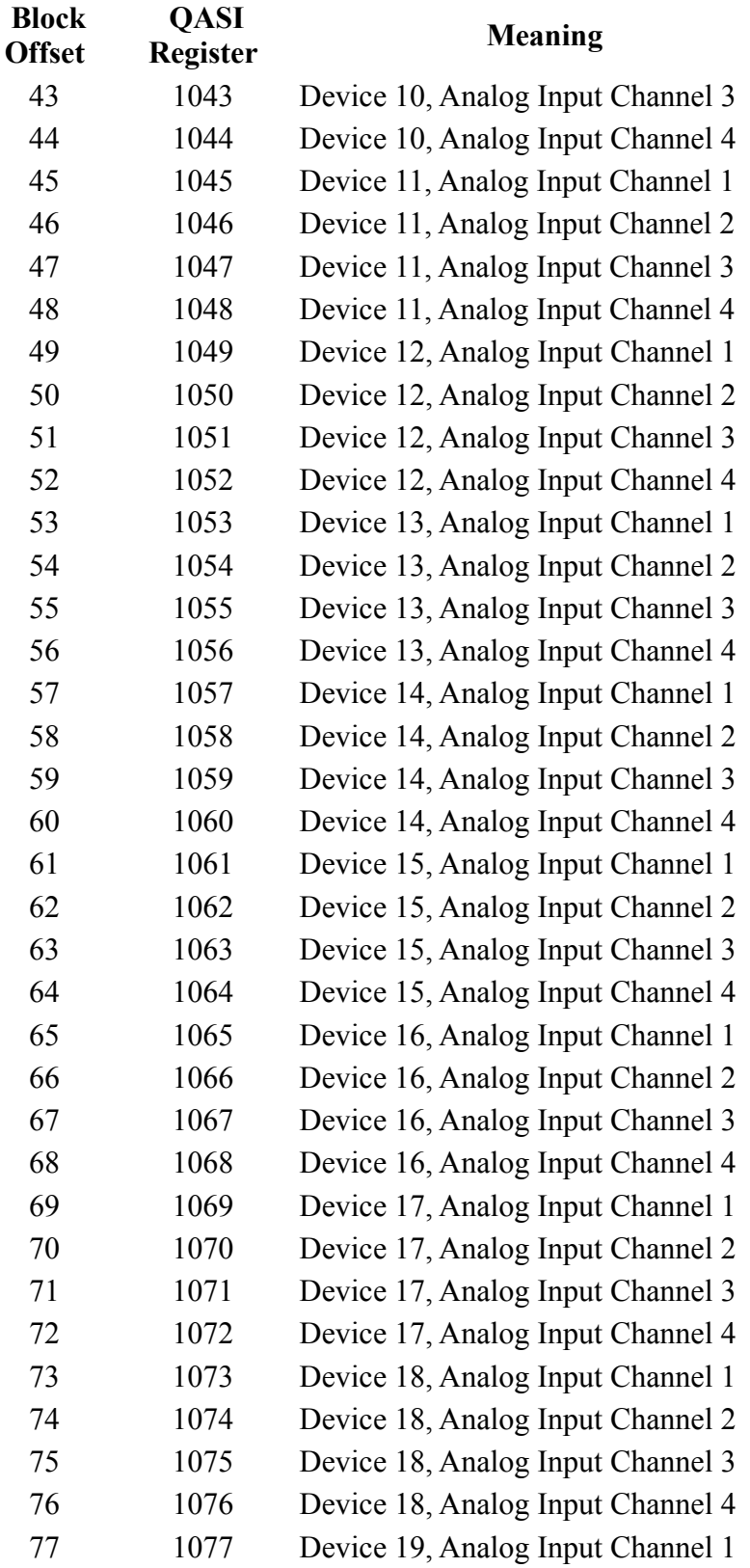

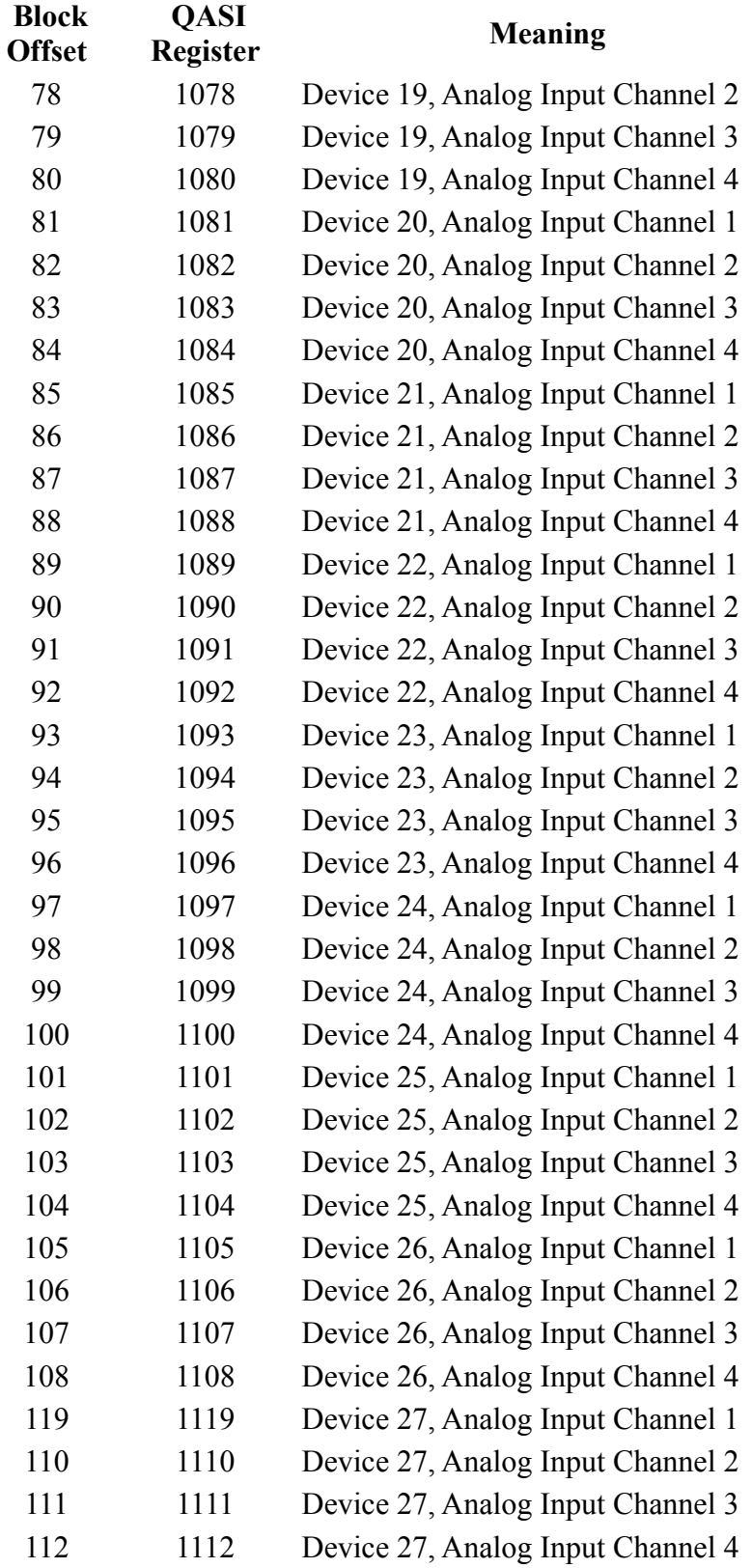

74 Register List 6 QASI Manual

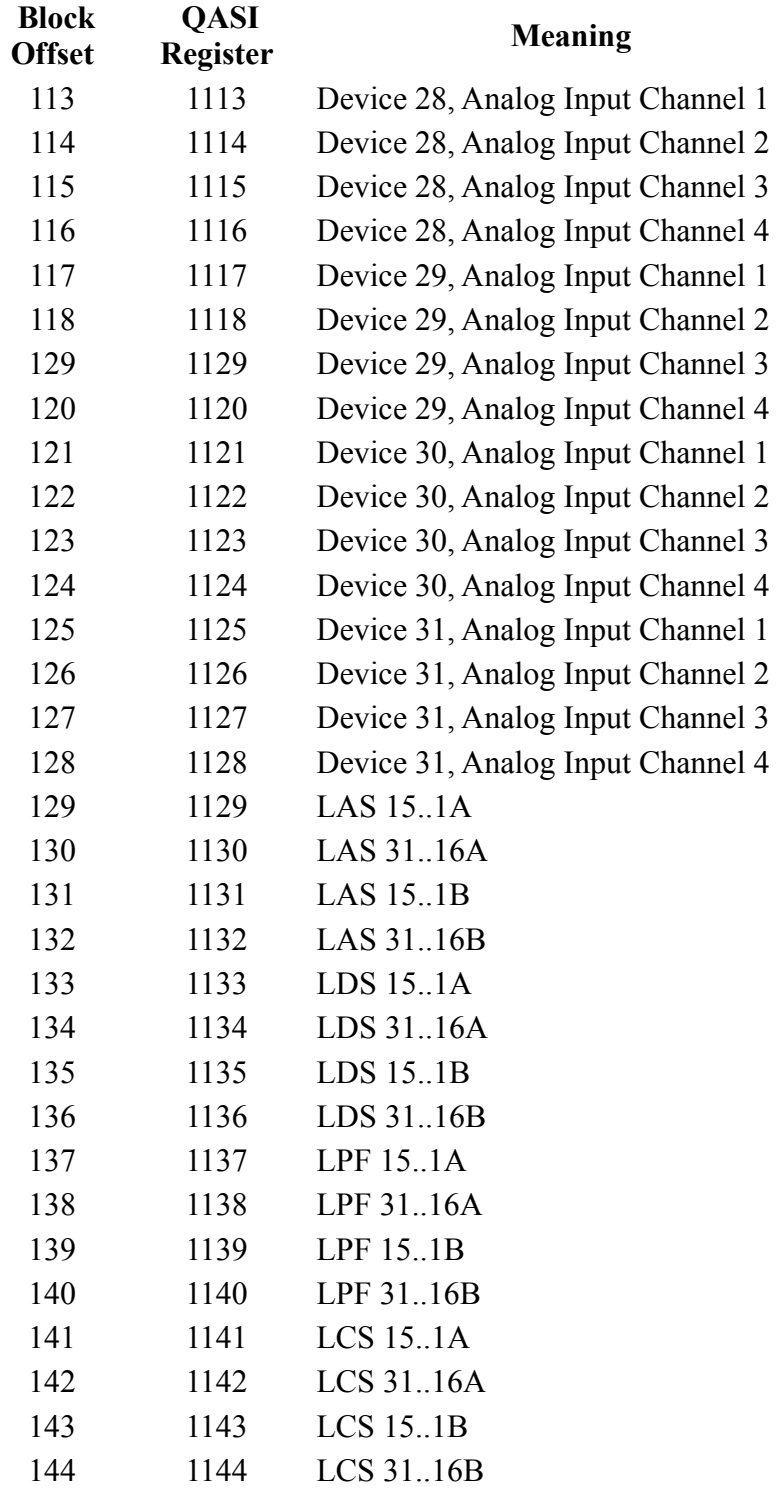